# $\frac{d\ln\ln}{d}$

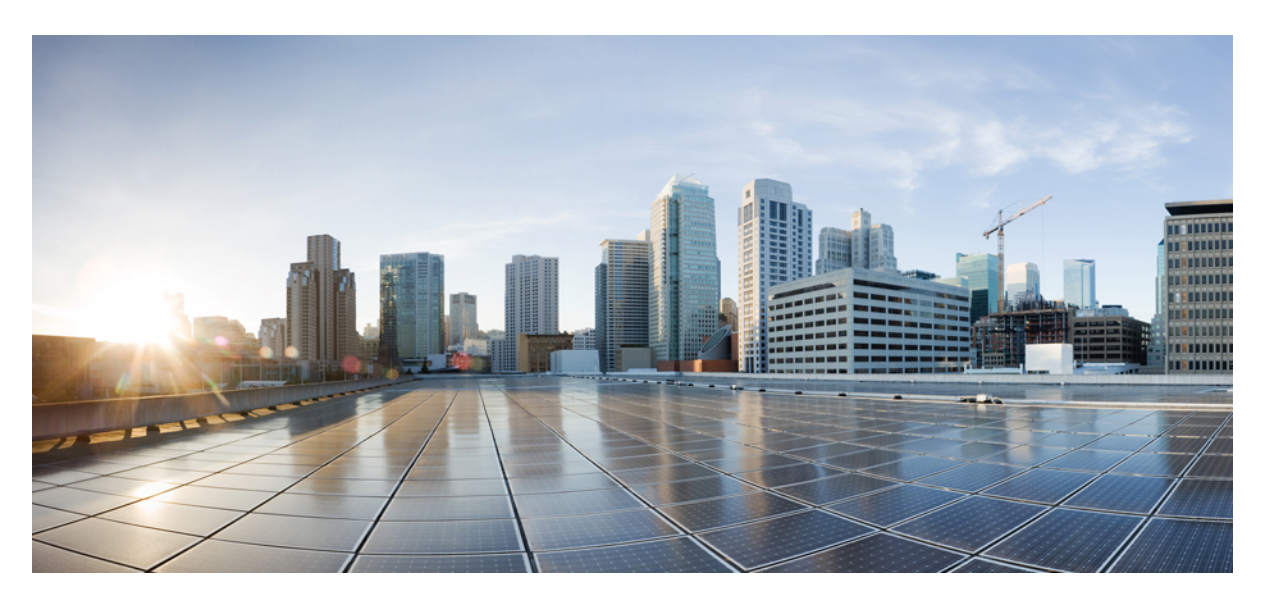

### **Cisco Catalyst serie 8200 Edge uCPE Guida all'installazione dell'hardware**

**Prima pubblicazione:** 2020-09-28

### **Americas Headquarters**

Cisco Systems, Inc. 170 West Tasman Drive San Jose, CA 95134-1706 USA http://www.cisco.com Tel: 408 526-4000 800 553-NETS (6387) Fax: 408 527-0883

© 2020 Cisco Systems, Inc. Tutti i diritti riservati.

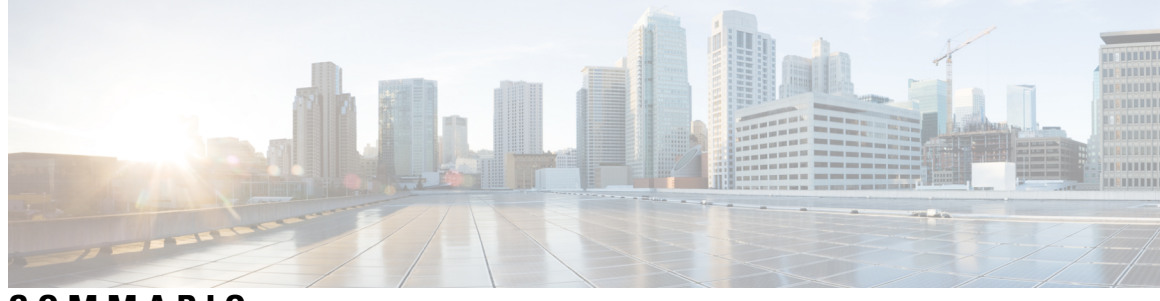

**SOMMARIO**

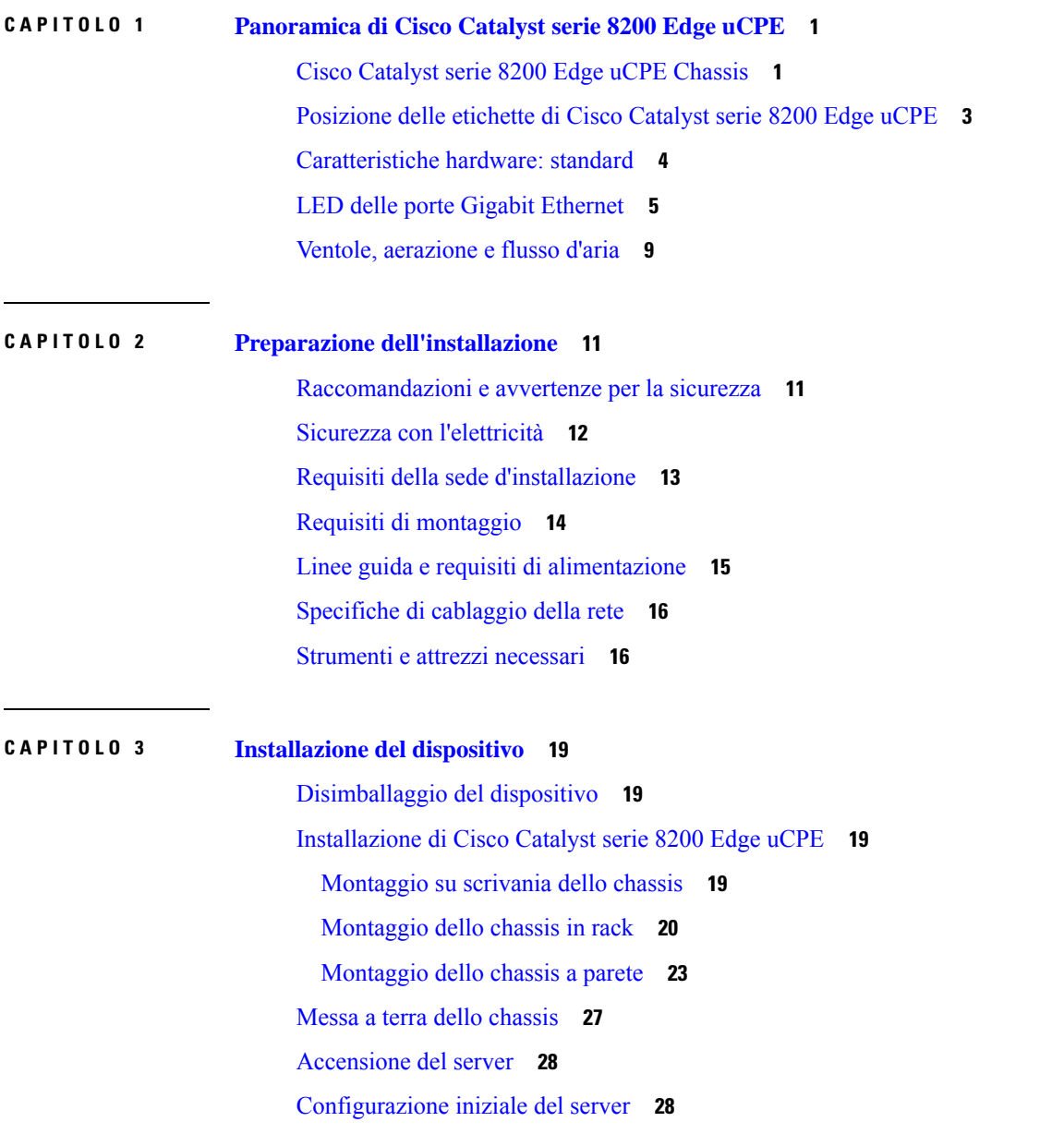

### **CAPITOLO 4 Installazione e [aggiornamento](#page-34-0) delle unità sostituibili sul campo 31**

[Installazione](#page-34-1) e rimozione dei moduli SFP (Small Form-Factor Pluggable) **31** Linee guida di [sicurezza](#page-34-2) per il laser **31** Rimozione dei moduli SFP (Small [Form-Factor](#page-35-0) Pluggable) **32** [Rimozione](#page-36-0) e montaggio del coperchio dello chassis **33** [Installazione](#page-37-0) di un modulo DIMM **34** [Rimozione](#page-38-0) di un modulo DIMM **35** Installazione del modulo di [archiviazione](#page-39-0) M.2 **36** [Installazione](#page-40-0) e rimozione di un modulo NIM **37** [Installazione](#page-41-0) del modulo PIM **38** Installazione degli [alloggiamenti](#page-41-1) per unità **38**

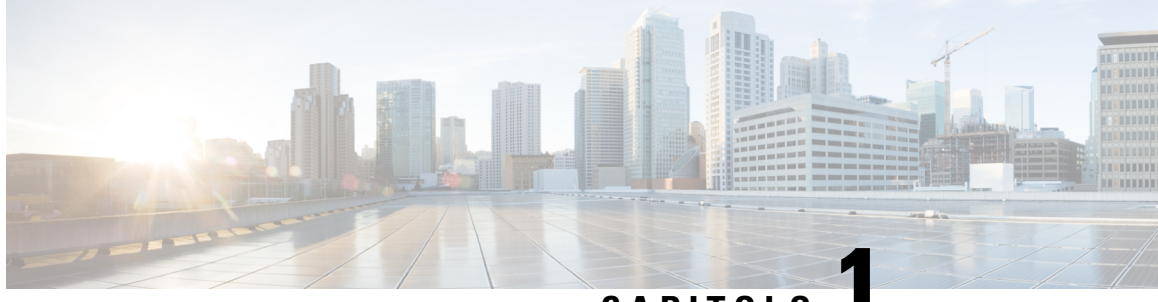

## **CAPITOLO 1**

## <span id="page-4-0"></span>**Panoramica di Cisco Catalyst serie 8200 Edge uCPE**

Cisco Catalyst serie 8200 Edge uCPE coniuga funzionalità di routing, switching, archiviazione, elaborazione e host di altre attività di elaborazione e networking in un formato compatto da un'unità rack (RU).

Cisco Catalyst serie 8200 Edge uCPE fornisce l'infrastruttura per implementare le funzioni di rete virtualizzate e al contempo funge da server per risolvere le problematiche relative a elaborazione, carico di lavoro e archiviazione.

- Cisco Catalyst serie 8200 Edge uCPE [Chassis,](#page-4-1) a pagina 1
- [Posizione](#page-6-0) delle etichette di Cisco Catalyst serie 8200 Edge uCPE, a pagina 3
- [Caratteristiche](#page-7-0) hardware: standard, a pagina 4
- LED delle porte Gigabit [Ethernet,](#page-8-0) a pagina 5
- Ventole, [aerazione](#page-12-0) e flusso d'aria, a pagina 9

## <span id="page-4-1"></span>**Cisco Catalyst serie 8200 Edge uCPE Chassis**

#### **Chassis: pannello anteriore**

**Figura 1: Pannello anteriore di Cisco Catalyst serie 8200 Edge uCPE**

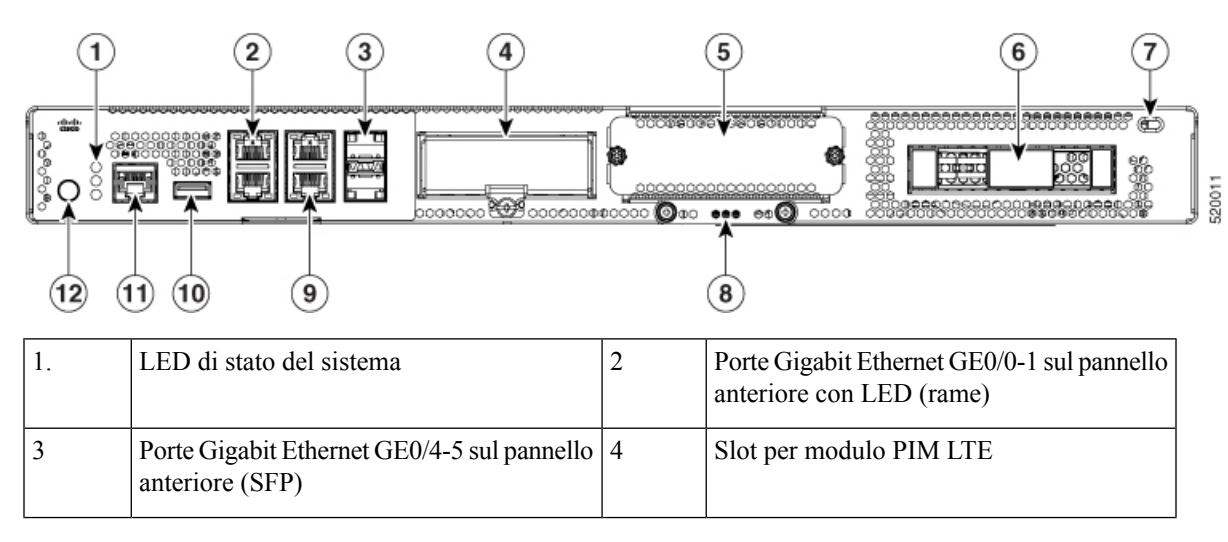

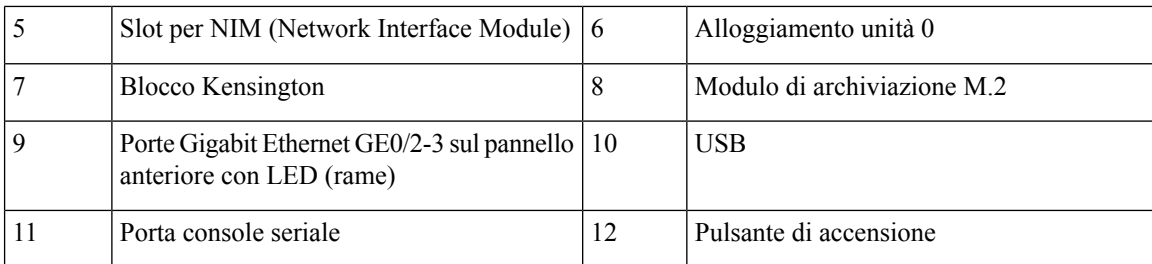

### **Chassis: lato frontalino**

**Figura 2: Vista del frontalino di Cisco Catalyst serie 8200 Edge uCPE**

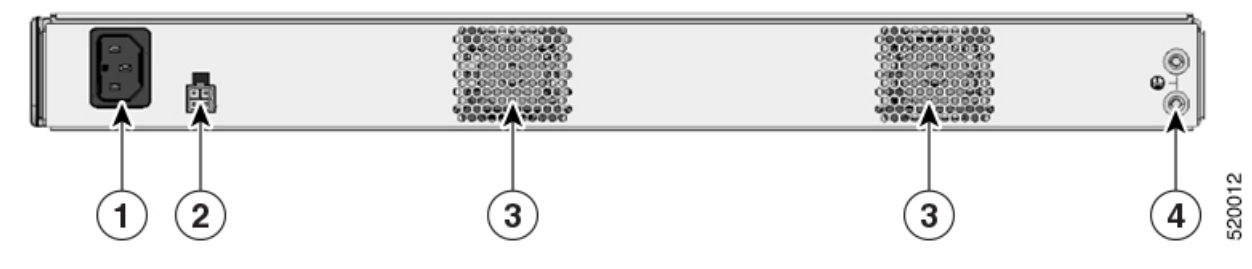

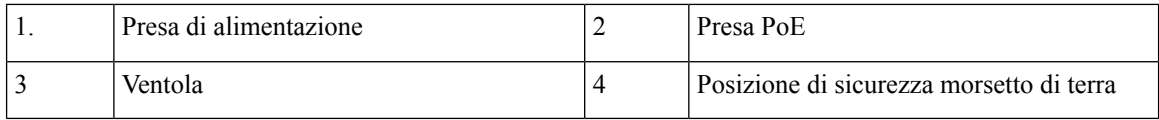

### **Chassis: parte interna**

**Figura 3: Vista interna di Cisco Catalyst serie 8200 Edge uCPE**

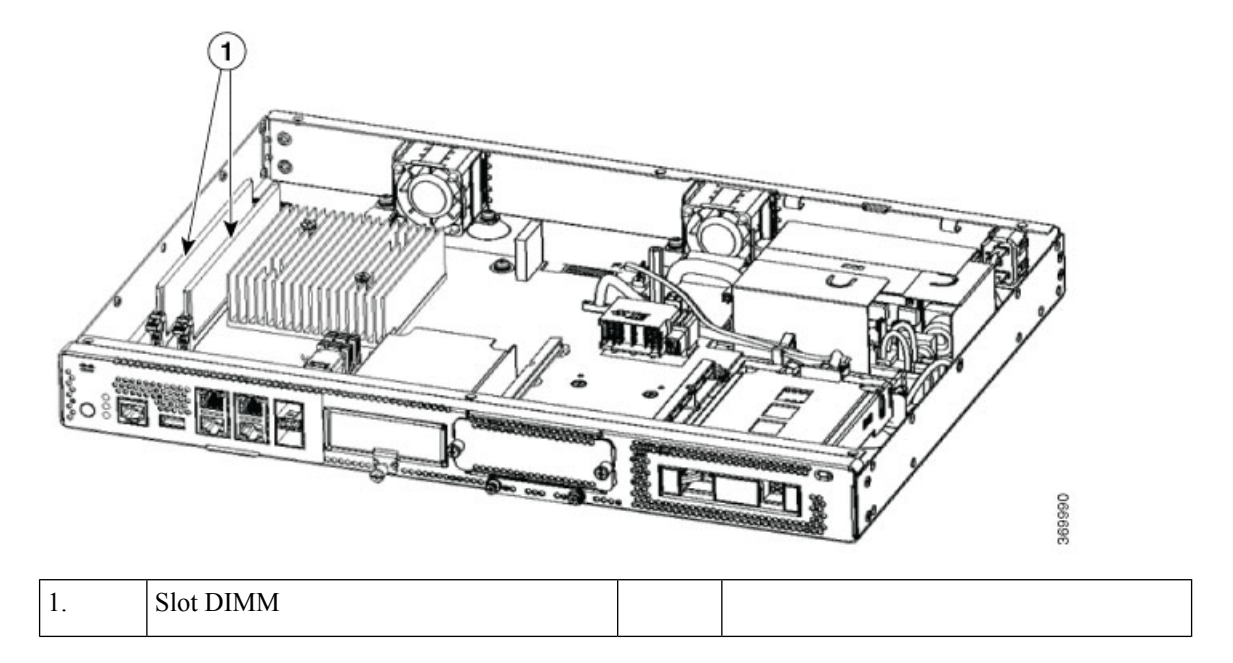

П

## <span id="page-6-0"></span>**Posizione delle etichette diCiscoCatalyst serie 8200 Edge uCPE**

Nella figura seguente viene mostrata la posizione delle etichette sui Cisco Catalyst serie 8200 Edge uCPE. Le etichette si trovano nella stessa posizione su tutti i Cisco Catalyst serie 8200 Edge uCPE.

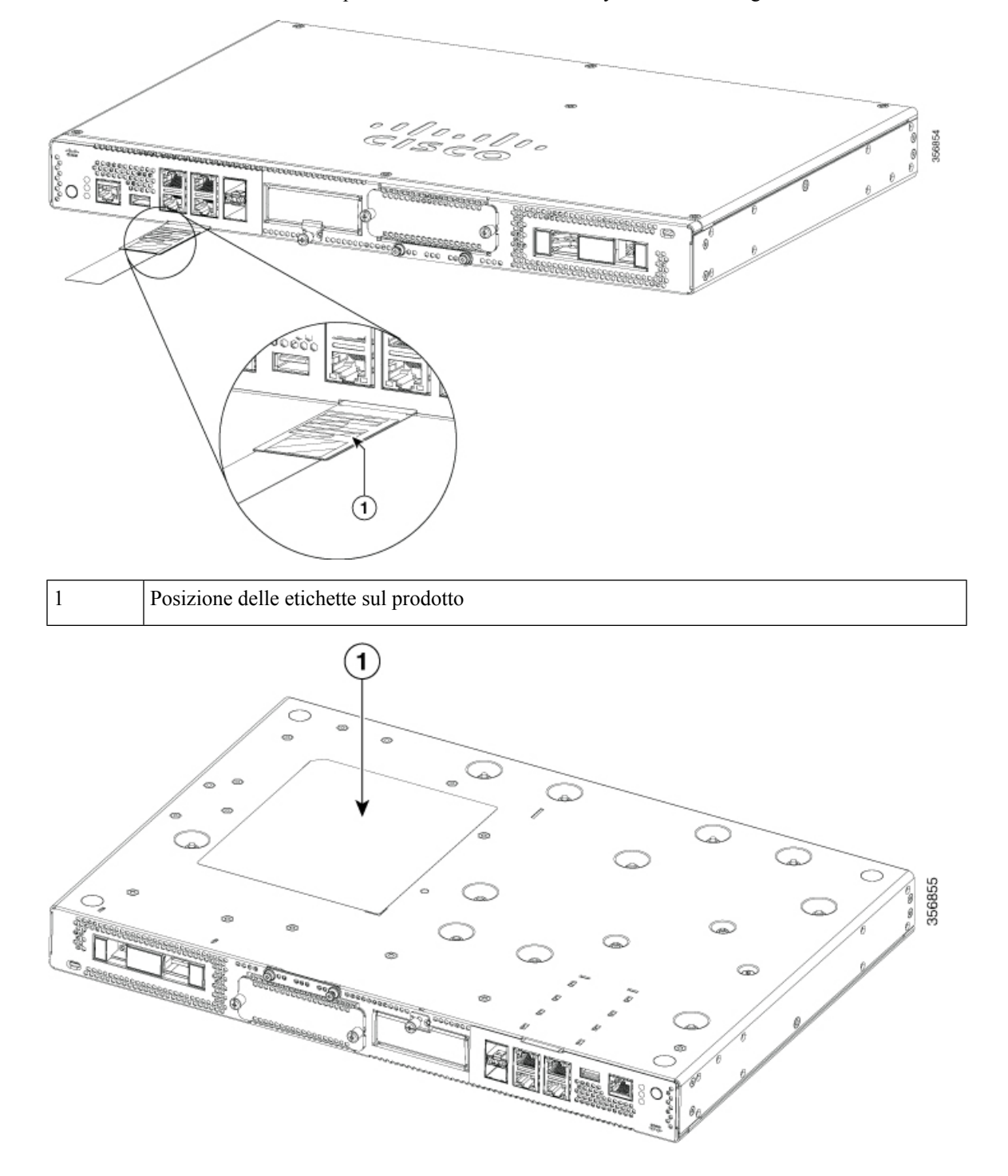

1 Posizione dell'etichetta di conformità

## <span id="page-7-0"></span>**Caratteristiche hardware: standard**

- **Porta USB 2.0 e 3.0:** è possibile usare questa porta per collegare un mouse, una tastiera o qualsiasi altro dispositivo USB. Con un hub USB, è possibile collegare più dispositivi USB a questa porta. Poiché questa porta è retrocompatibile, è possibile utilizzare anche dispositivi USB di una versione precedente con questa porta.
- **Porte Gigabit Ethernet sul pannello anteriore:** sono presenti quattro porte RJ45 in rame e due porte in fibra ottica.

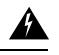

Per i collegamenti all'esterno dell'edificio in cui è installata l'apparecchiatura, collegare le seguenti porte con un'unità terminale di rete (NTU) approvata con protezione dei circuiti integrata: Gigabit Ethernet (GE). Avvertenza 1044 **Allerta**

- **Modulodi archiviazione M.2:** componente di archiviazione ad alta capacità. In questo modulo è possibile installare il sistema operativo. La capacità di archiviazione di questo modulo può essere aumentata. La capacità di archiviazione del modulo è 32 GB per USB tipo M.2, 600 GB per NVMe tipo M.2 o 2 TB per NVME tipo M.2.
- **Disco rigido (HDD):** è possibile installare un'unità HDD in uno slot HDD da 2,5 pollici.

I tipi di dischi supportati sono:

- SATA HDD da 1 TB
- HDD SATA da 2 TB
- SATA SSD da 480 GB
- SATA SSD da 960 GB
- SATA SSD da 4 TB
- **Moduli DIMM (DualIn-Line Memory Module):** memorizzano la configurazione e le tabelle di routing in esecuzione e vengono usate per il buffering dei pacchetti delle interfacce di rete.

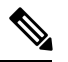

**Nota** La memoria minima supportata è 8 GB, la memoria massima è 64 GB.

- **NetworkInterface Module (NIM):** è possibile installare un modulo NIM nello slot NIM. Analogamente, quando non necessario, è possibile rimuovere il modulo NIM dal relativo slot. Il dispositivo supporta solo un modulo NIM alla volta.
- **Modulo PIM (Pluggable Interface Module):** è possibile installare un modulo PIM nello slot PIM.

П

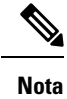

Per un corretto funzionamento termico del sistema, tutti gli slot (PIM, NIM, M.2 e HDD da 2,5") senza un modulo funzionale devono essere provvisti di un coprislot.

## <span id="page-8-0"></span>**LED delle porte Gigabit Ethernet**

Sul pannello anteriore sono presenti sei porte Gigabit Ethernet: quattro porte RJ45 e due porte SFP.

**Figura 4: LED delle porte Gigabit Ethernet**

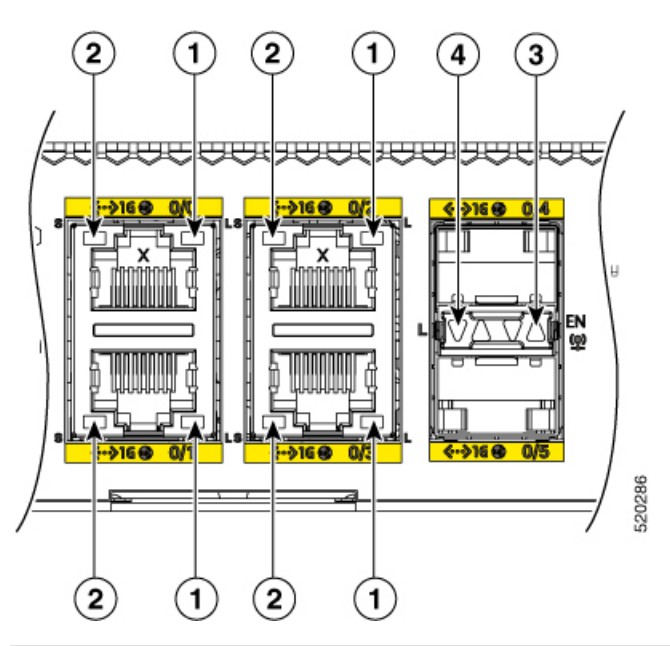

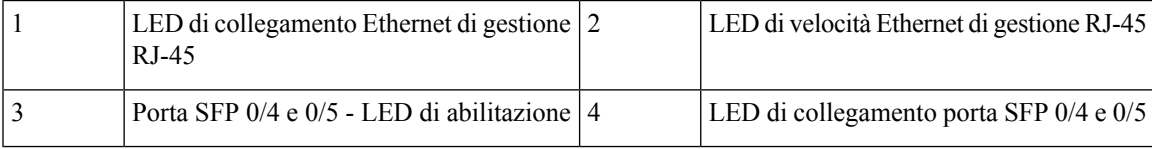

### **Figura 5: Stato LED (I/O) lato anteriore**

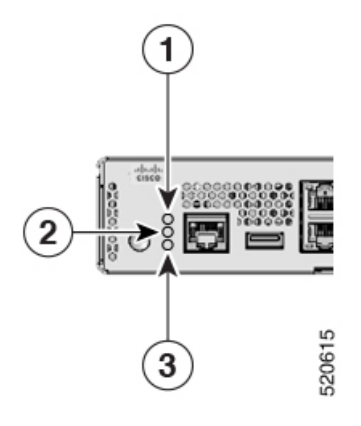

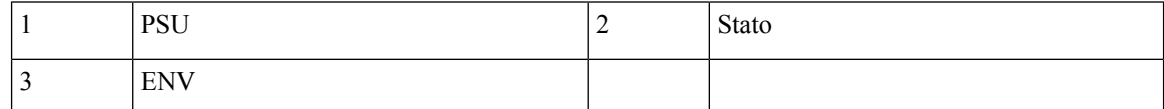

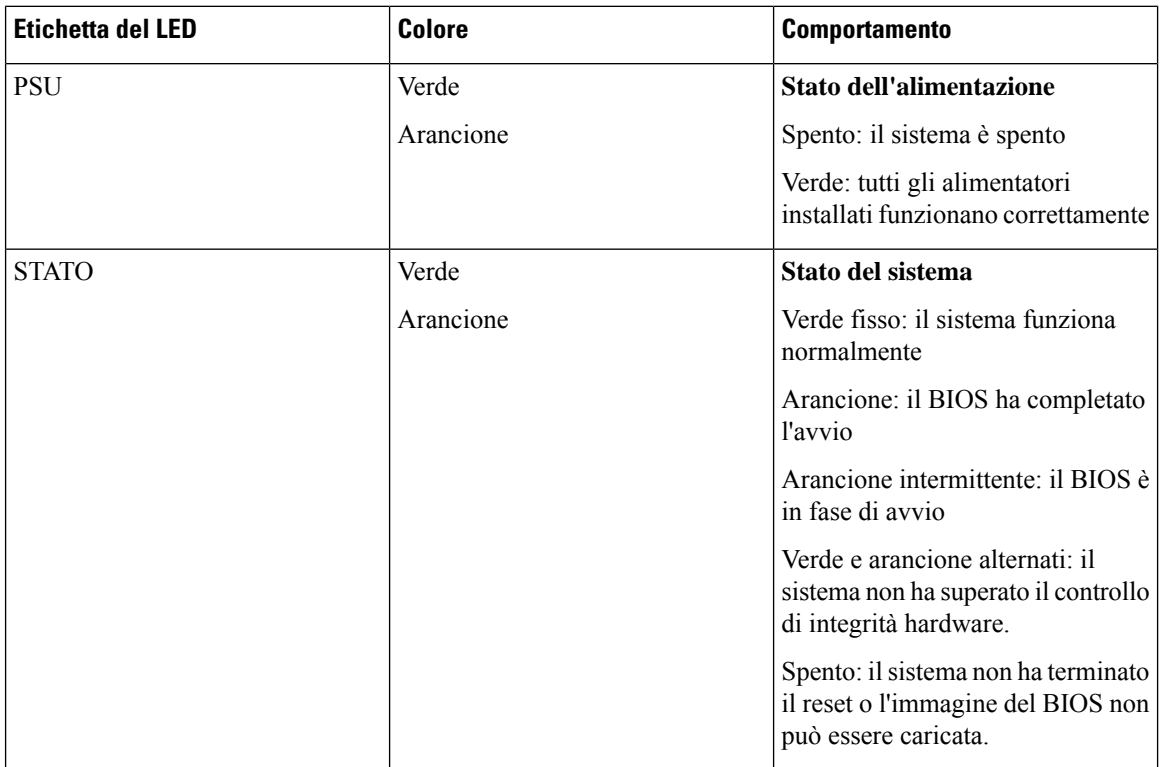

 $\mathbf l$ 

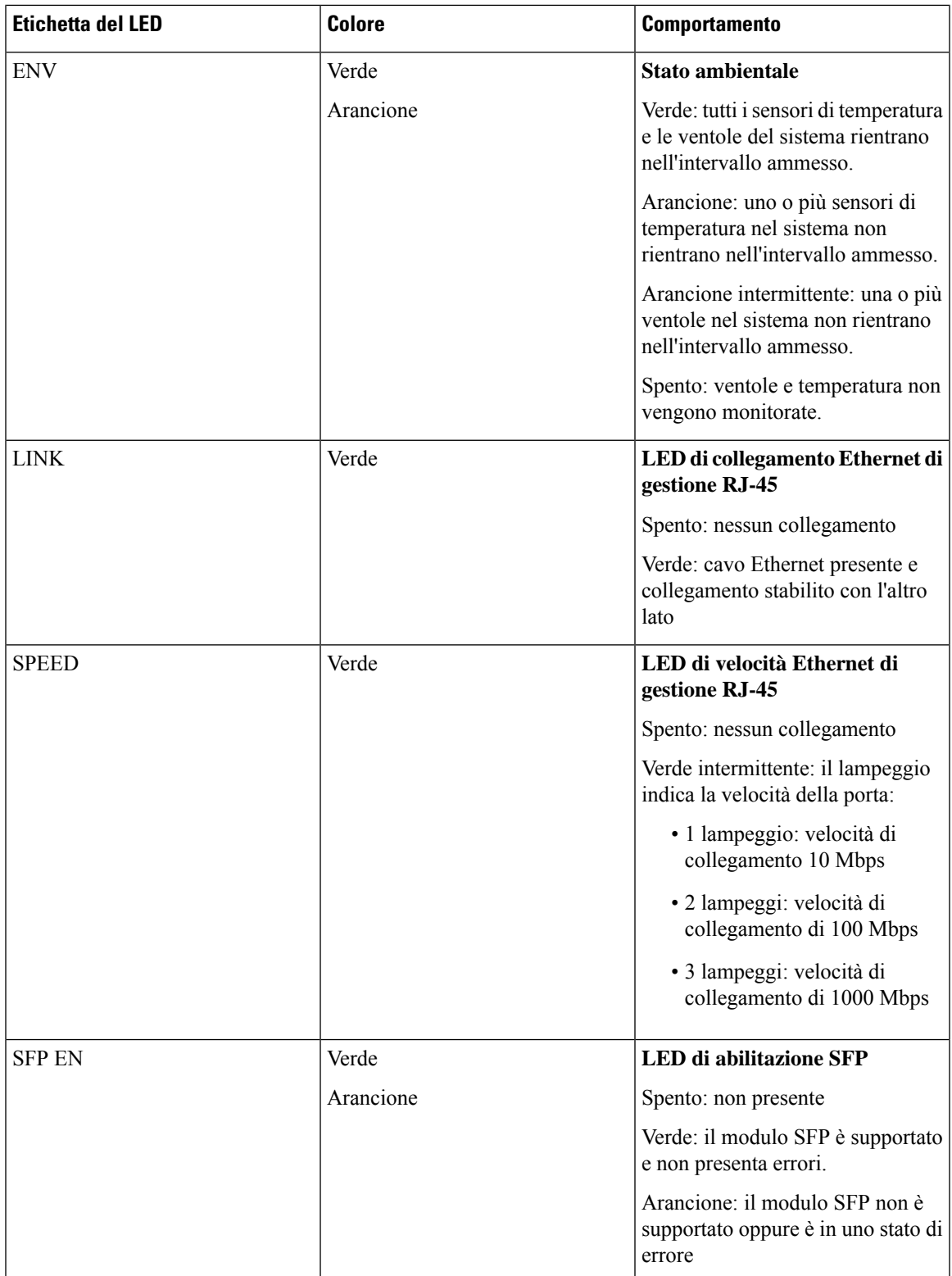

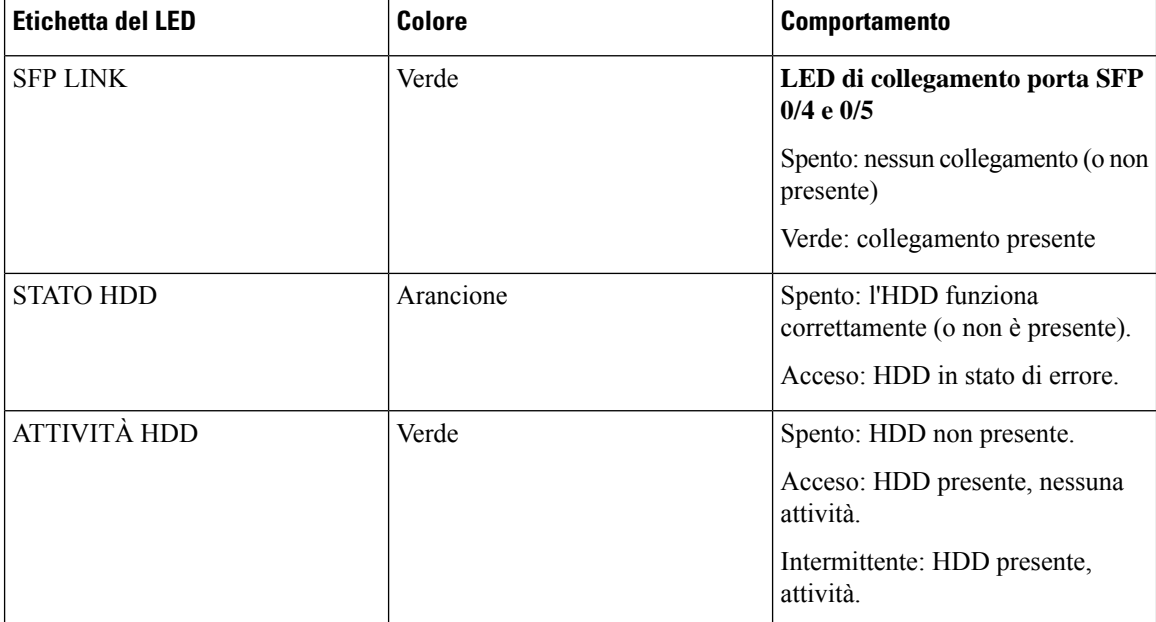

Se entrambi i LED di stato e attività HDD lampeggiano, la funzione di individuazione è attiva.

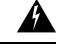

**Allerta** Prodotti laser di classe I (CDRH) e classe 1M (IEC). Avvertenza 1055

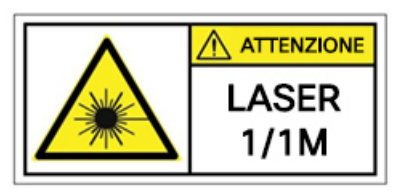

 $\blacktriangle$ **Allerta**

L'estremità del connettore o del cavo ottico senza terminazione può emettere radiazioni laser invisibili. Non osservarle direttamente con l'impiego di strumenti ottici. L'osservazione del fascio laser con determinati strumenti ottici (come monocoli, lenti di ingrandimento o microscopi) entro una distanza di 100 mm può provocare danni alla vista. Avvertenza 1056

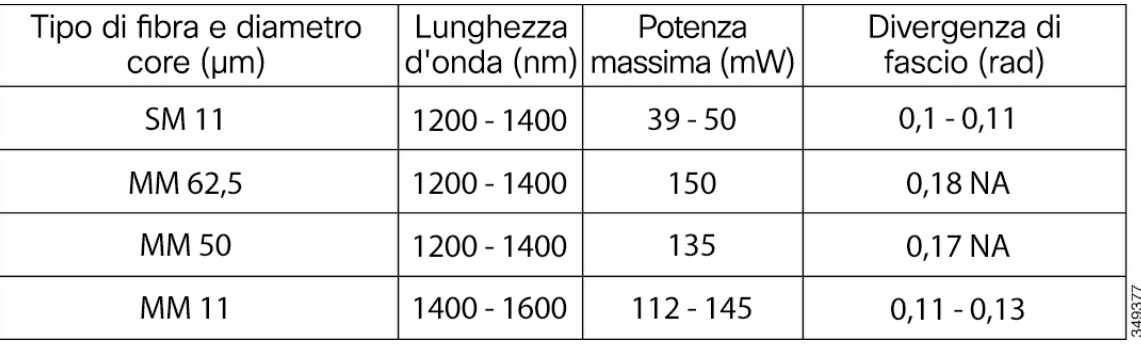

 $\mathbf{I}$ 

## <span id="page-12-0"></span>**Ventole, aerazione e flusso d'aria**

La temperatura dello chassis è regolata dalle ventole interne. Un sensore di temperatura integrato controlla la velocità delle ventole. Quando il dispositivo è acceso, anche le ventole sono sempre accese. In ogni condizione, le ventole funzionano alla velocità più bassa per limitare il consumo energetico e ridurre la rumorosità. Quando necessario, ad esempio quando la temperatura ambiente aumenta, le ventole funzionano a velocità più elevate.

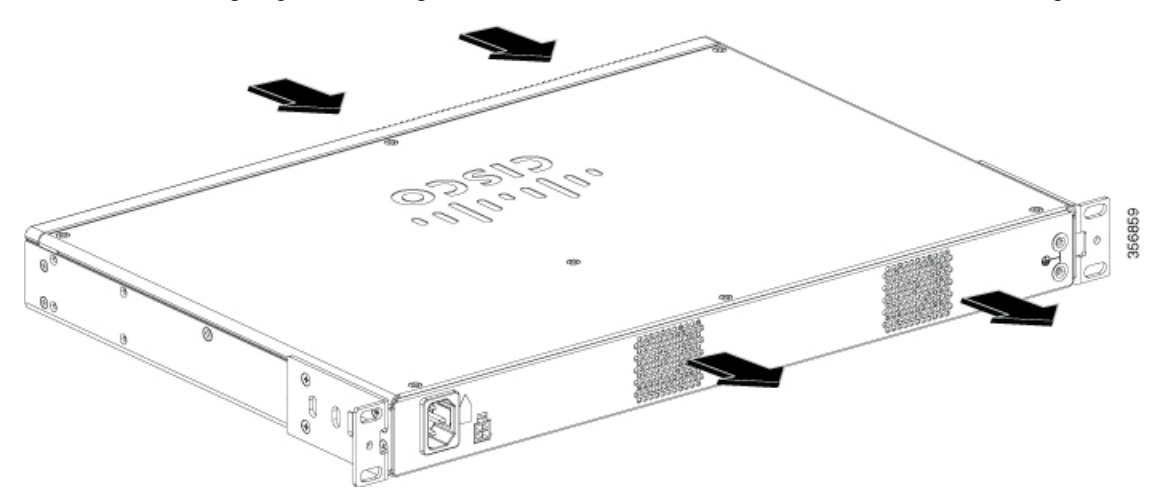

I

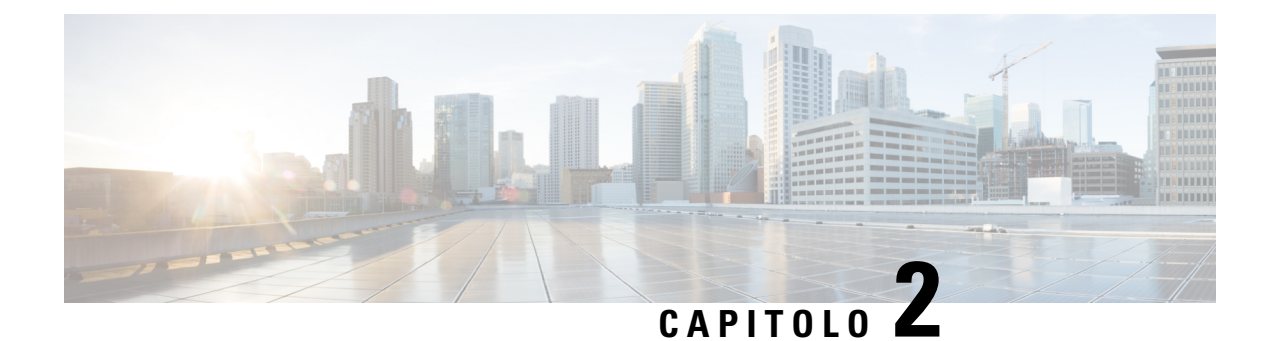

## <span id="page-14-0"></span>**Preparazione dell'installazione**

- [Raccomandazioni](#page-14-1) e avvertenze per la sicurezza, a pagina 11
- Sicurezza con [l'elettricità,](#page-15-0) a pagina 12
- Requisiti della sede [d'installazione,](#page-16-0) a pagina 13
- Requisiti di [montaggio,](#page-17-0) a pagina 14
- Linee guida e requisiti di [alimentazione,](#page-18-0) a pagina 15
- [Specifiche](#page-19-0) di cablaggio della rete, a pagina 16
- [Strumenti](#page-19-1) e attrezzi necessari, a pagina 16

## <span id="page-14-1"></span>**Raccomandazioni e avvertenze per la sicurezza**

Leggere attentamente le avvertenze per la sicurezza nelle Informazioni sulla conformità alle normative e sulla sicurezza in Cisco Catalyst serie 8200 Edge uCPE prima di installare, configurare o effettuare la manutenzione del dispositivo.

Prima di installare il prodotto, leggere le seguenti linee guida sulla sicurezza:

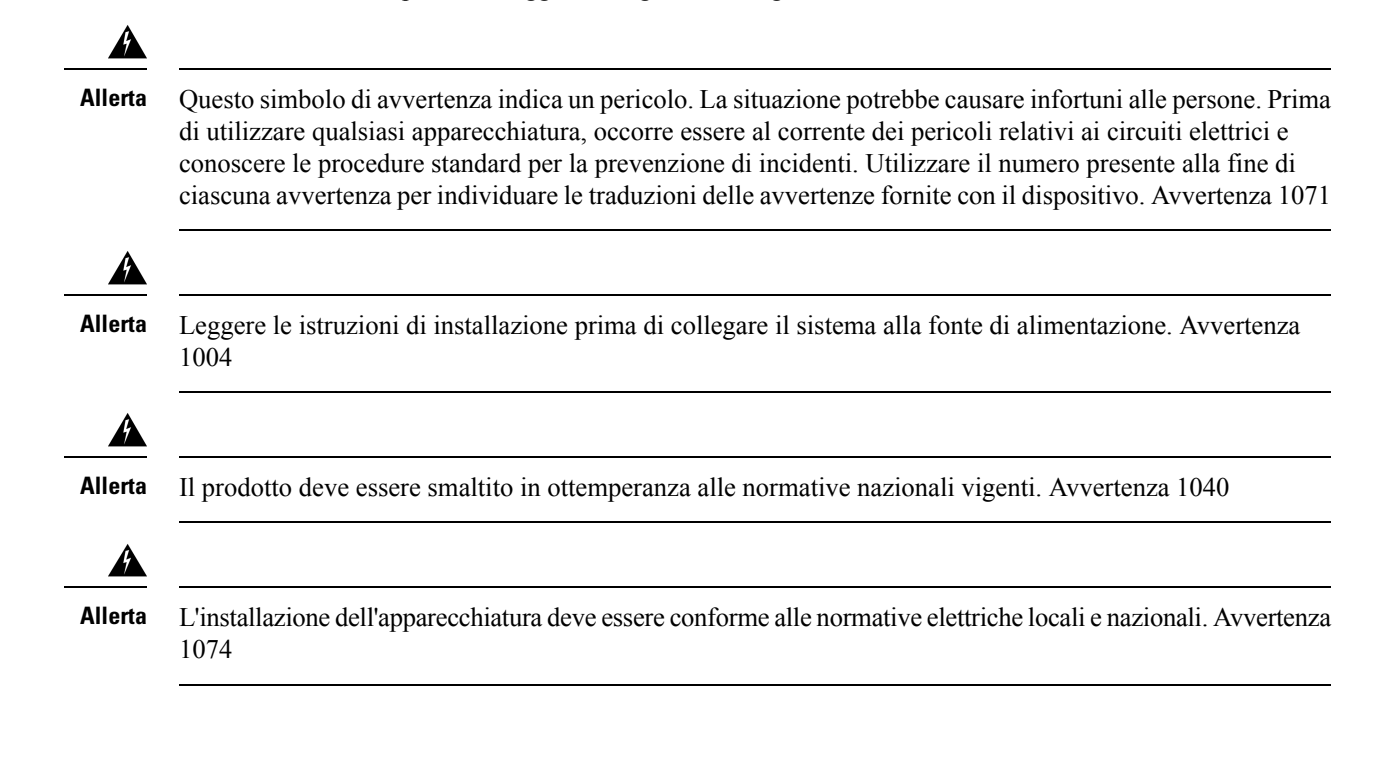

Attenersi sempre alle procedure di prevenzione delle scariche elettrostatiche per la rimozione e la sostituzione di moduli:

- Verificare che lo chassis sia collegato alla messa a terra.
- Indossare un bracciale antistatico, controllando che aderisca alla pelle. Collegare il morsetto a una parte non verniciata del telaio dello chassis in modo da incanalare a terra le tensioni elettrostatiche indesiderate. Per evitare danni e scosse da ESD, il bracciale e il cavo devono funzionare in modo efficace.
- Se non è disponibile alcun bracciale antistatico, toccare una parte in metallo dello chassis per scaricare a terra l'elettricità statica.

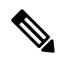

**Nota**

Per la sicurezza delle apparecchiature, controllare periodicamente il valore della resistenza del bracciale antistatico. Deve essere compreso tra 1 e 10 megaohm (Mohm).

## <span id="page-15-0"></span>**Sicurezza con l'elettricità**

Attenersi alle seguenti linee guida per lavorare con apparecchiature alimentate a energia elettrica:

- Individuare il pulsante di arresto di emergenza nel locale in cui si lavora. Qualora dovesse verificarsi un incidente elettrico, sarà possibile staccare rapidamente l'alimentazione.
- Scollegare tutte le fonti di alimentazione elettrica prima delle seguenti operazioni:
	- Installazione o rimozione di uno chassis.
	- Interventi vicino agli alimentatori.
- Verificare attentamente la presenza di eventuali pericoli nell'area di lavoro, ad esempio superfici bagnate, prolunghe di alimentazione senza messa a terra, cavi di alimentazione consumati e assenza di messa a terra.
- Non lavorare da soli se esistono condizioni di pericolo.
- Non dare per scontato che l'alimentazione sia scollegata dal circuito. Controllare sempre.
- Non aprire mai l'involucro dell'alimentatore interno.
- In caso di incidente elettrico, procedere come descritto di seguito:
	- Spegnere l'alimentazione del dispositivo.
	- Richiedere assistenza.
	- Stabilire se è necessario praticare la respirazione bocca a bocca o il massaggio cardiaco, quindi intervenire in maniera adeguata.

Attenersi alle seguenti linee guida per lavorare con qualsiasi apparecchiatura disconnessa da una fonte di alimentazione elettrica ma ancora connessa alle linee telefoniche o ad altri cablaggi di rete:

• Non installare mai i cablaggi telefonici durante un temporale con fulmini.

- Non installare mai i connettori telefonici in posizioni esposte all'acqua o all'umidità, salvo quando il connettore sia specificatamente progettato per tali condizioni.
- Non toccare mai i cavi o i terminali del telefono non isolati, salvo quando la linea telefonica sia stata disconnessa dall'interfaccia di rete.
- Prestare attenzione durante l'installazione o la modifica delle linee telefoniche.
- Disconnettere i cavi di alimentazione da tutti gli alimentatori installati prima di aprire lo chassis.

Attenersi sempre alle procedure di prevenzione delle scariche elettrostatiche per la rimozione e la sostituzione di moduli:

- Verificare che lo chassis del router sia collegato elettricamente a terra.
- Indossare un bracciale antistatico, controllando che aderisca alla pelle. Collegare il morsetto a una parte non verniciata del telaio dello chassis in modo da incanalare a terra le tensioni elettrostatiche indesiderate. Per evitare danni e scosse da ESD, il bracciale e il cavo devono funzionare in modo efficace.
- Se non è disponibile alcun braccialetto antistatico, toccare una parte in metallo dello chassis per scaricare a terra l'elettricità statica.

 $\bigwedge$ 

**Attenzione**

Per la sicurezza delle apparecchiature, controllare periodicamente il valore della resistenza del bracciale antistatico. Deve essere compreso tra 1 e 10 megaohm (Mohm).

## <span id="page-16-0"></span>**Requisiti della sede d'installazione**

Osservare le precauzioni generali elencate di seguito per l'installazione o le operazioni del dispositivo:

- Non bloccare le aperture per il raffreddamento.
- Disporre i cavi del sistema e il cavo e la spina di alimentazione in modo da evitare di calpestarli o inciamparvi. Assicurarsi che nessun oggetto poggi sui cavi dei componenti del sistema o sul cavo di alimentazione.
- Se il sistema viene spento, attendere almeno 30 secondi prima di accenderlo di nuovo per evitare danni ai componenti del sistema.

### Δ **Allerta**

Questo prodotto dipende dall'impianto dell'edificio per quanto riguarda la protezione contro cortocircuiti (sovracorrente). Accertarsi che il dispositivo di protezione non abbia un valore nominale superiore a 20 V. Avvertenza 1005

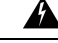

**Allerta**

Per evitare il surriscaldamento del sistema, non utilizzarlo in un'area la cui temperatura ambiente superi la temperatura massima raccomandata pari a 40 °C. Dichiarazione 1047

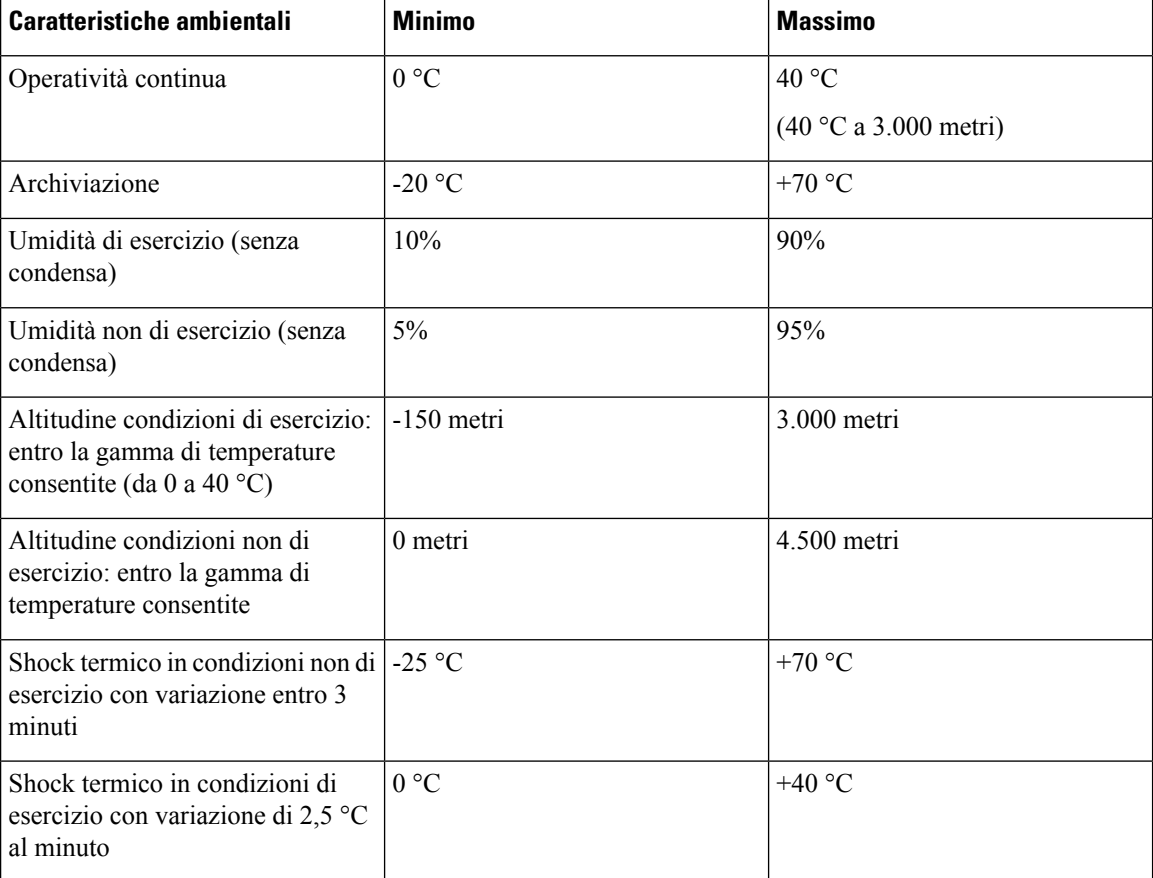

Le condizioni di temperatura, umidità, altitudine e vibrazioni possono influenzare le prestazioni e l'affidabilità dello chassis. Dopo l'installazione, verificare che la sede d'installazione mantenga le caratteristiche ambientali illustrate in questa tabella:

## <span id="page-17-0"></span>**Requisiti di montaggio**

In questa tabella sono visualizzati l'altezza, la larghezza, la profondità e il peso dello chassis:

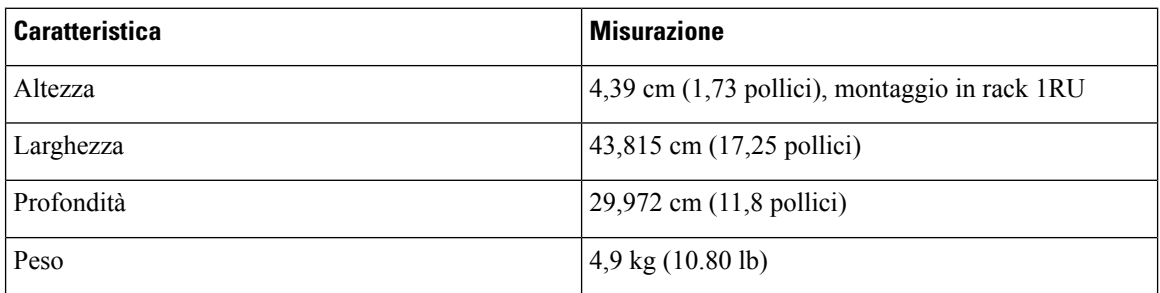

Per installare il sistema in una posizione adeguata, è necessario conoscere le dimensioni dello chassis del dispositivo.

Catalyst 8200 uCPE può essere:

• Montato su un desktop

- Installato in un rack
- Montato a parete

La posizione del dispositivo e la disposizione delle apparecchiature in rack o dell'area di cablaggio sono aspetti estremamente importanti da tenere in considerazione per assicurare il funzionamento corretto. Se le apparecchiature sono disposte a distanza ravvicinata, la ventilazione è inadeguata e i pannelli non sono accessibili, si possono verificare malfunzionamenti e arresti. La manutenzione inoltre può risultare più difficoltosa. Pianificare l'installazione in modo da consentire l'accesso a entrambi i pannelli anteriore e posteriore del dispositivo.

Queste informazioni possono fornire una guida per pianificare la configurazione del rack per l'apparecchiatura:

- Lasciare spazio libero attorno al rack per consentire la manutenzione.
- I rack chiusi devono avere un'adeguata ventilazione. Assicurarsi che il rack non contenga un numero eccessivo di apparecchiature, poiché ogni dispositivo genera calore. Un rack chiuso deve avere pannelli laterali con feritoie e una ventola per il raffreddamento. Il calore generato dall'apparecchiatura nella parte inferiore del rack può essere aspirato verso l'alto nelle prese di aspirazione dell'apparecchiatura sovrastante.
- Quando si installa uno chassis in un rack aperto, verificare che il telaio del rack non blocchi le porte di aspirazione o di sfiato. Se lo chassis è installato su slitte, controllare la posizione dello chassis quando è inserito nel rack.

## <span id="page-18-0"></span>**Linee guida e requisiti di alimentazione**

Verificare che l'alimentazione della sede d'installazione sia adeguatamente "pulita", ovvero priva di picchi di corrente e interferenze. Installare uno stabilizzatore di tensione, se necessario.

L'alimentatore CA può funzionare a 110 V oppure a 220 V. Tutte le unità includono un cavo di alimentazione elettrica da 1,8 m (6 piedi).

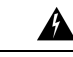

**Allerta**

Per l'installazione del prodotto, utilizzare i cavi di collegamento, i cavi di alimentazione, gli adattatori CA e le batterie in dotazione o indicati nelle istruzioni. Se si dovessero usare cavi o adattatori diversi, potrebbero verificarsi guasti e incendi. Le norme giapponesi in materia di sicurezza dei materiali e degli apparecchi elettrici vietano l'utilizzo di cavi con certificazione UL (sui quali è riportato il marchio UL o CSA), in quanto non disciplinati dalle disposizioni di legge che prevedono invece il marchioPSE sul cavo, per tutti i dispositivi elettrici diversi da quelli indicati da CISCO. Avvertenza 371.

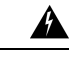

**Allerta**

Si consiglia di leggere le istruzioni di sicurezza prima di utilizzare il prodotto.

<https://www.cisco.com/web/JP/techdoc/pldoc/pldoc.html>

Per l'installazione del prodotto, utilizzare i cavi di collegamento, i cavi di alimentazione e gli adattatori CA in dotazione o indicati nelle istruzioni. Avvertenza 407.

### <製品使用における安全上のご注意>

シスコ製品をご使用になる前に安全上の注意をご確認ください。

http://www.cisco.com/web/JP/techdoc/index.html

接続ケーブル、電源コード、ACアダプタ、バッテリーなどの部品は、必ず添付品または指定 品をご使用ください。添付品・指定品以外の部品をご使用になると故障や動作不良、火災 の原因となります。また、電気用品安全法により、当該法の適合品(PSEとコード、ブラグ、コ ネクタに表記)でなくUL適合品(ULまたはCSAマークがコードに 表記)の電源ケーブルは 弊社が指定する製品以外の電気機器には使用できないためご注意ください。i

◭

**Allerta** Per ridurre il rischio di incendio, utilizzare solo conduttori in rame. Avvertenza 1025.

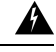

L'unità può avere più di una connessione all'alimentazione elettrica. Per ridurre il rischio di scosse elettriche, scollegare tutti i collegamenti per diseccitare l'unità. Avvertenza 1028 **Allerta**

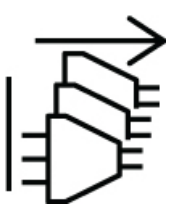

## <span id="page-19-1"></span><span id="page-19-0"></span>**Specifiche di cablaggio della rete**

- Cavi Ethernet per porte RJ45.
- Cavi seriali o cavi della console usati per collegare dispositivi come i router.
- Cavi USB schermati con schermature adeguatamente terminate per porta USB.

## **Strumenti e attrezzi necessari**

Per installare il dispositivo e la relativa apparecchiatura sono necessari i seguenti strumenti e attrezzi:

- Bracciale antistatico con cavo
- Cacciaviti Phillips: piccolo, da 4 a 5 mm (3/16 pollice) e medio, da 6 a 7 mm (1/4 pollice)
- Viti montate nel rack
- Pinza crimpatrice per la messa a terra dello chassis: da utilizzare con il kit terminale di messa a terra
- Un cavo da 14 AWG per il kit di morsetti di terra

Inoltre, a seconda del tipo di moduli che si intende utilizzare, potrebbe essere necessaria la seguente apparecchiatura per collegare una porta alla rete esterna

• Cavi per la connessione alle porte WAN e LAN (a seconda della configurazione)

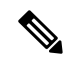

**Nota** Se si ordinano i cavi necessari quando si acquista il dispositivo, tali cavi saranno inviati con il prodotto.

I

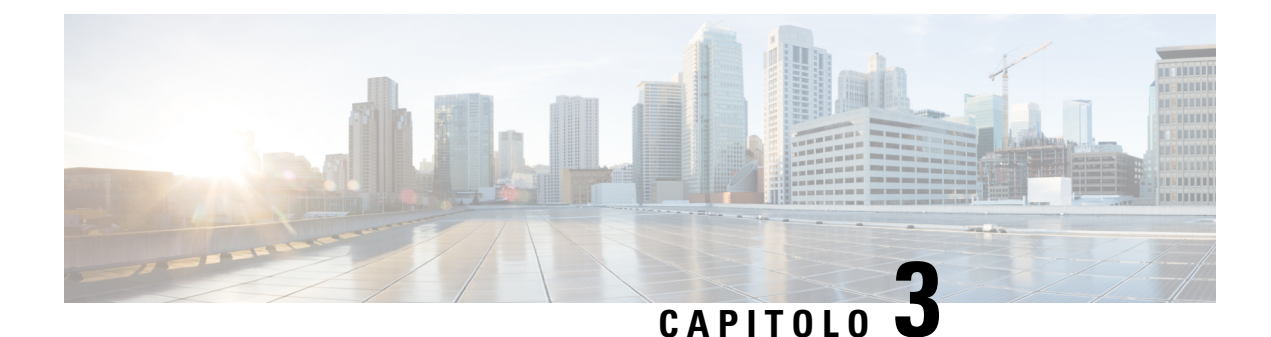

## <span id="page-22-0"></span>**Installazione del dispositivo**

- [Disimballaggio](#page-22-1) del dispositivo, a pagina 19
- [Installazione](#page-22-2) di Cisco Catalyst serie 8200 Edge uCPE, a pagina 19
- Messa a terra dello [chassis,](#page-30-0) a pagina 27
- [Accensione](#page-31-0) del server, a pagina 28
- [Configurazione](#page-31-1) iniziale del server, a pagina 28

## <span id="page-22-1"></span>**Disimballaggio del dispositivo**

Il dispositivo, il kit complementare, le pubblicazioni e tutte le unità opzionali possono essere contenuti in più di una confezione. Durante il disimballaggio, controllare la bolla di accompagnamento per verificare di aver ricevuto tutti gli articoli elencati.

Disimballare il prodotto solo quando si è pronti per l'installazione. Ciò consentirà di evitare danni accidentali.

## <span id="page-22-2"></span>**Installazione di Cisco Catalyst serie 8200 Edge uCPE**

Se non sono già presenti, i moduli DIMM devono essere installati prima del montaggio in rack nello chassis.

▲

**Allerta**

L'installazione, la sostituzione e la manutenzione dell'apparecchiatura devono essere affidate solo a personale specializzato e qualificato. Avvertenza 1030

È possibile collocare il router su una scrivania, su un banco o su una mensola.

### <span id="page-22-3"></span>**Montaggio su scrivania dello chassis**

Sulla parte inferiore del Catalyst 8200 uCPE sono presenti appositi avvallamenti rotondi per i piedini in gomma. Applicare i piedini in gomma quando si installa il router su una superficie orizzontale (scrivania o mensola).

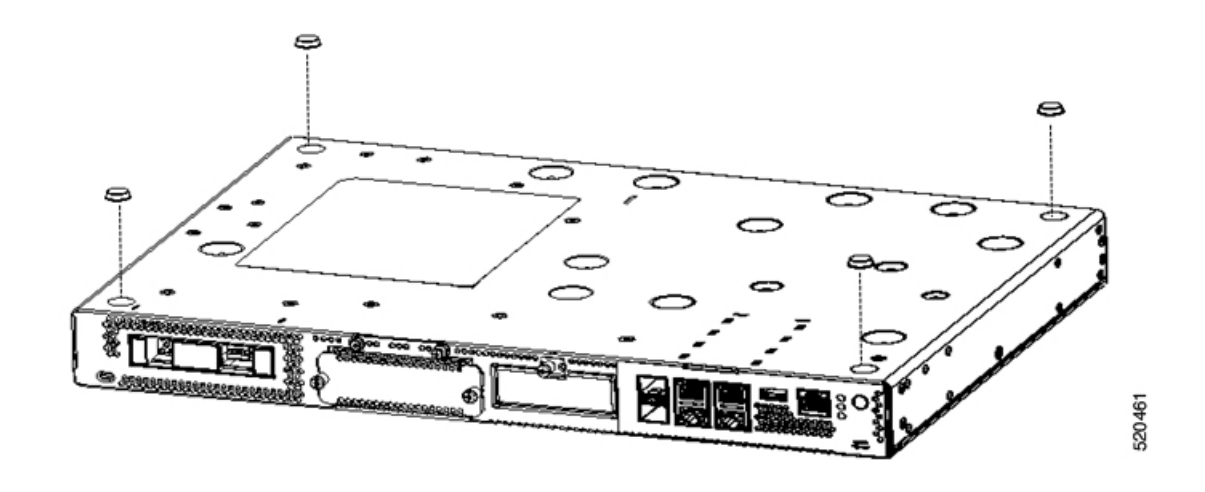

### <span id="page-23-0"></span>**Montaggio dello chassis in rack**

Catalyst 8200 uCPE può essere installato in rack da 19 pollici (48,26 cm). È possibile ordinare le staffe standard per montare lo chassis in un rack EIA da 19 pollici.

Per il montaggio in rack, usare sulle staffe del dispositivo viti 12-24 UNC.

Æ

**Allerta**

Per evitare ostruzioni del flusso d'aria, lasciare intorno alle aperture per la ventilazione uno spazio di almeno 25,4 mm (1 pollice). Avvertenza 1076

Il dispositivo può essere montato in rack nei seguenti modi:

- Montaggio anteriore: staffe fissate al frontale dello chassis con il pannello anteriore rivolto in avanti
- Montaggio posteriore: staffe fissate al retro dello chassis con il pannello posteriore rivolto in avanti

#### **Fissaggio delle staffe allo chassis**

Fissare una staffa di montaggio su ciascun lato del dispositivo come illustrato nelle figure seguenti. Per fissare ciascuna staffa al dispositivo, sono necessarie quattro viti. Per fissare entrambe le staffe al dispositivo, sono necessarie otto viti. Usare le viti fornite nel kit di montaggio per fissare le staffe al dispositivo.

**Figura 6: Installazione delle staffe per il montaggio anteriore**

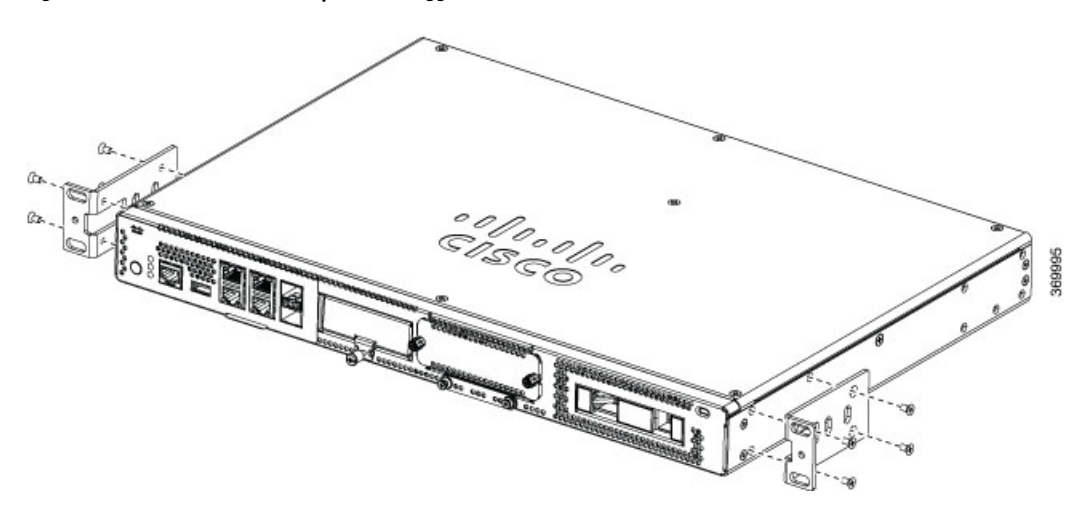

**Figura 7: Installazione delle staffe per il montaggio posteriore**

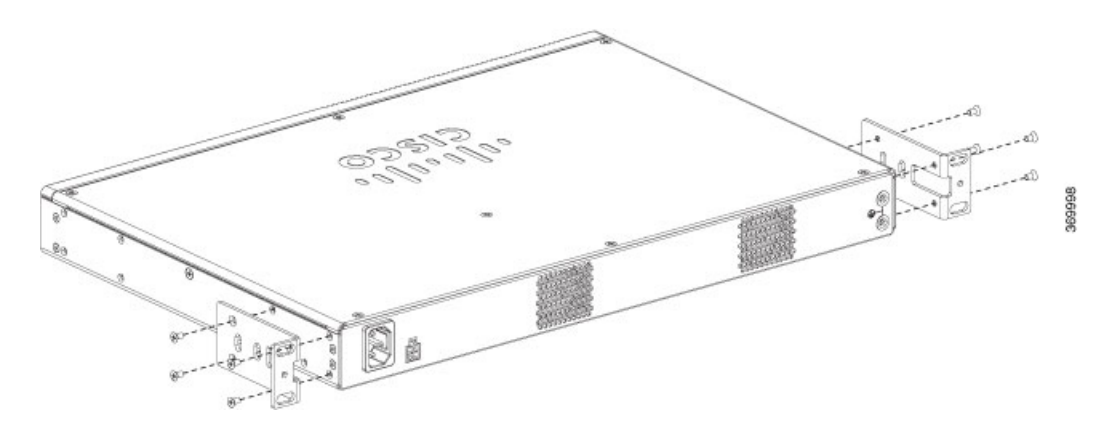

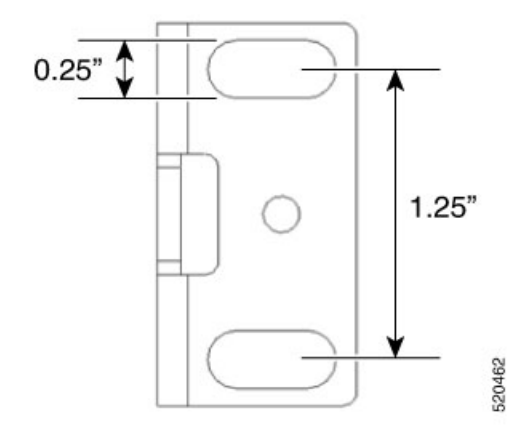

#### **Montaggio del dispositivo in un rack**

Dopo aver fissato le staffe al dispositivo, installare lo chassis nel rack come mostrato nelle figure seguenti. Per fissare ciascuna staffa al rack, sono necessarie due viti. Per fissare il dispositivo al rack, sono necessarie quattro viti. Le viti necessarie per fissare il dispositivo al rack non sono fornite con il kit.

**Figura 8: Montaggio dello chassis su rack: anteriore <sup>e</sup> posteriore**

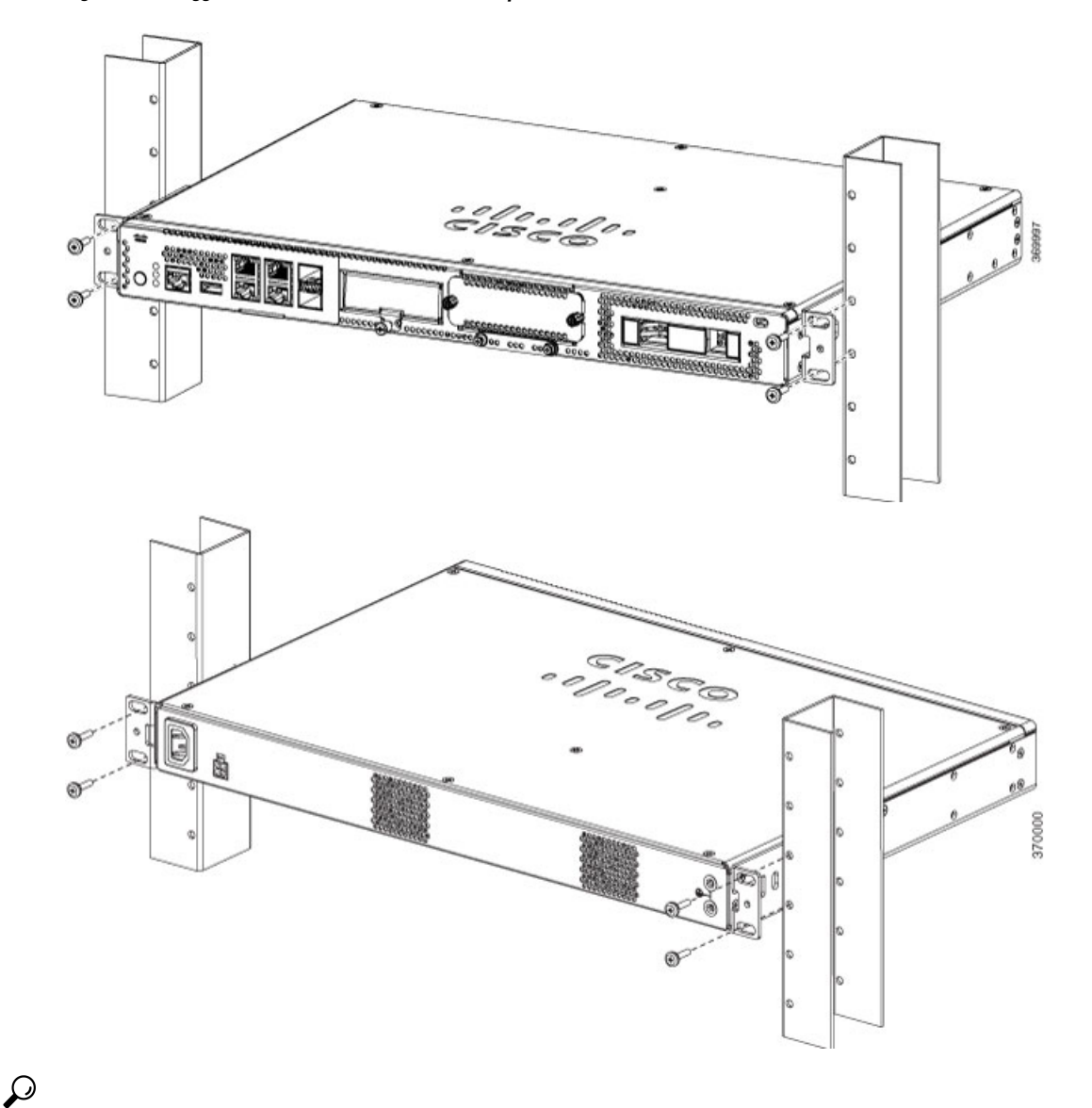

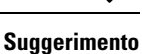

La distanza tra i fori delle viti sulle staffe è doppia rispetto alla distanza che separa *due coppie* di fori presenti sul rack. Quando le viti sono inserite nei fori corretti, i piccoli fori filettati sulle staffe si allineano ai fori non utilizzati sul rack. Se i piccoli fori non sono allineati a quelli sul rack, alzare o abbassare le staffe in corrispondenza del foro successivo sul rack.

### <span id="page-26-0"></span>**Montaggio dello chassis a parete**

Ecco la procedura per il montaggio dello chassis a parete:

**1.** Fissare le staffe al dispositivo usando le viti fornite con il kit di montaggio. È possibile ordinare il kit di montaggio a parete per montare lo chassis a parete.

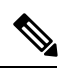

**Nota** Il kit di montaggio a parete è diverso dal kit di montaggio in rack.

Per fissare ciascuna staffa allo chassis, usare due viti, come mostrato nella figura seguente.

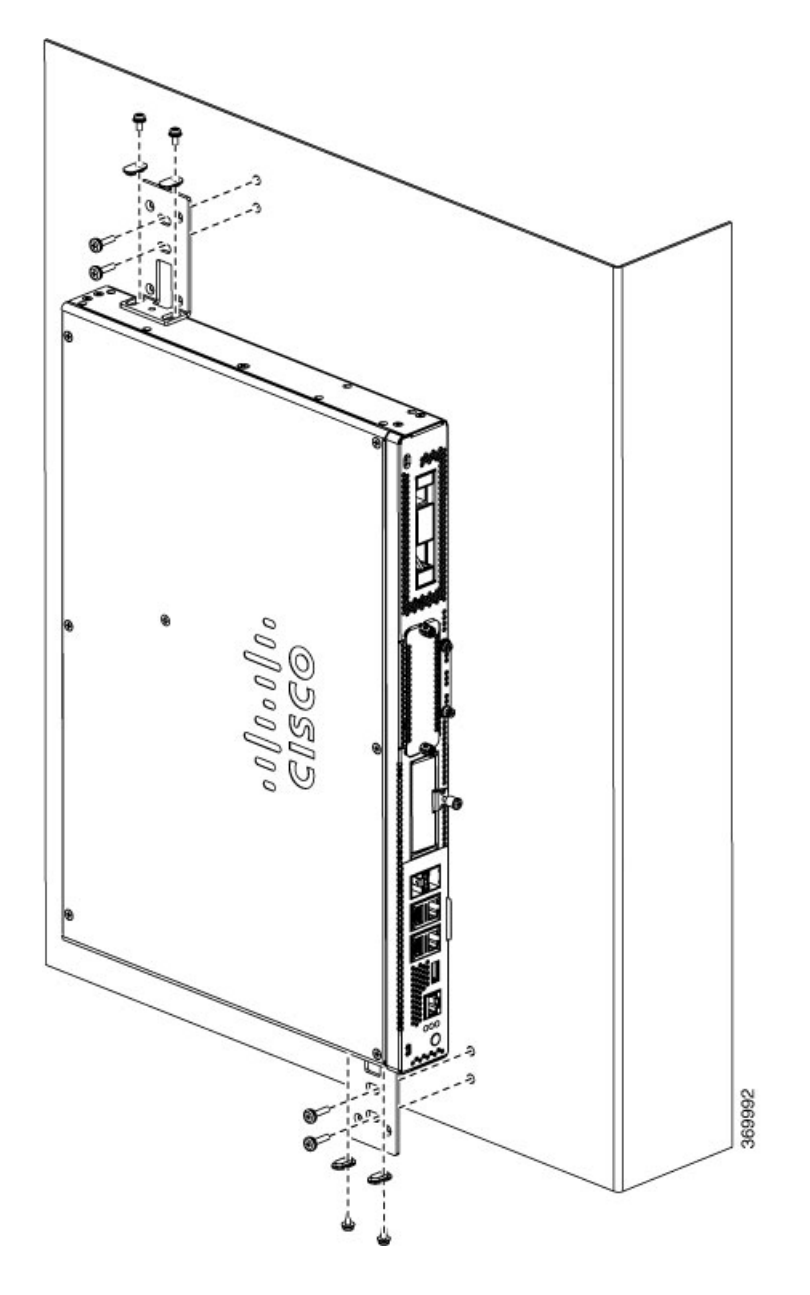

ı

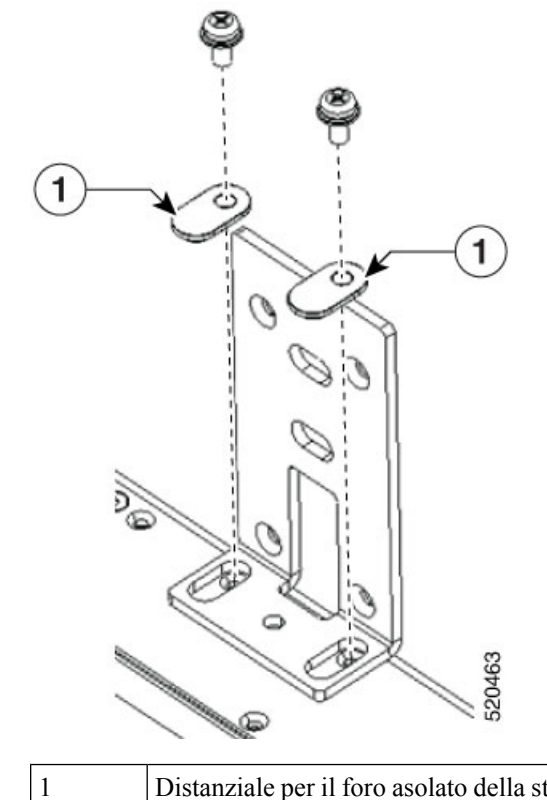

Distanziale per il foro asolato della staffa, da fissare con viti. Orientare il distanziale nel foro asolato come mostrato.

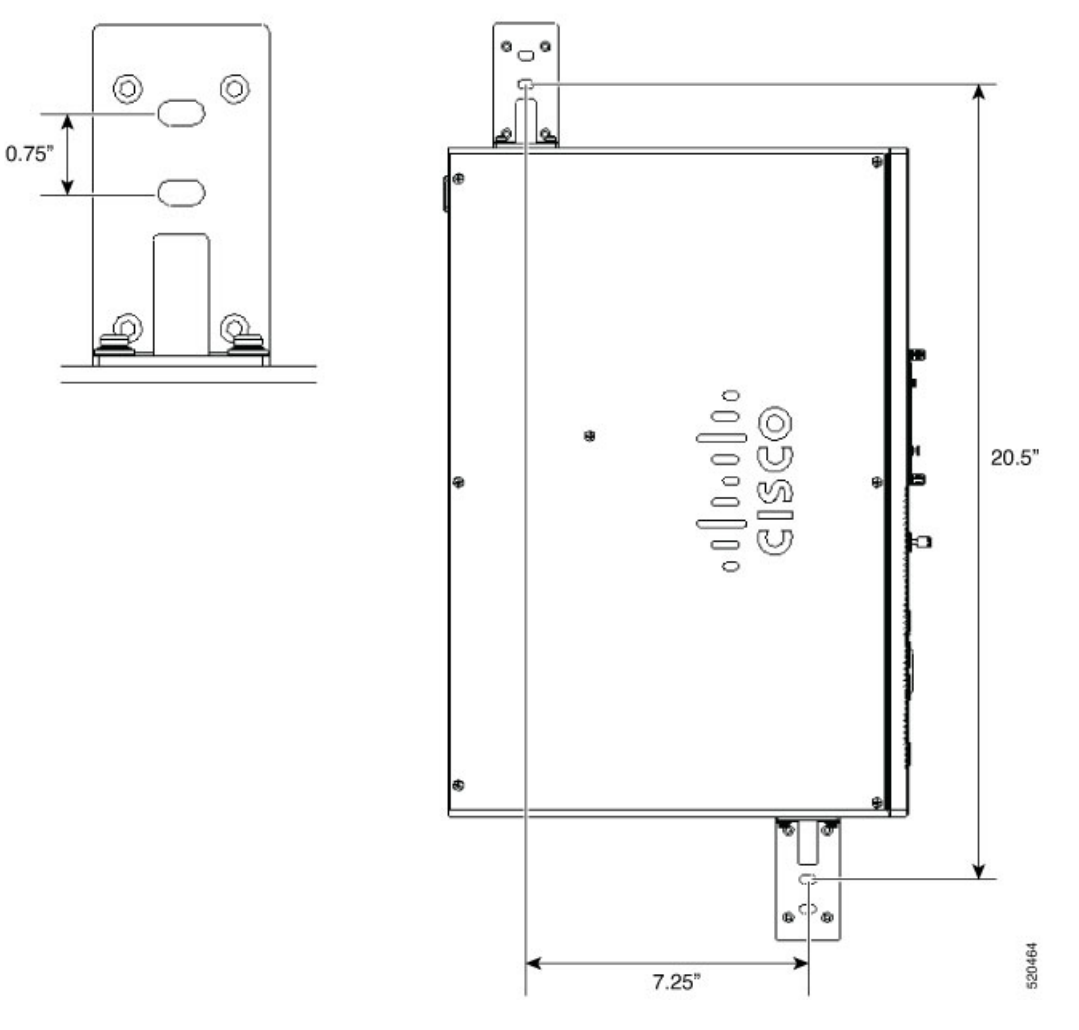

**2.** Fissare lo chassis alla parete usando le staffe già montate sul dispositivo.

Le viti o gli ancoraggi per il fissaggio del dispositivo alla parete non sono forniti nel kit. A seconda del tipo di parete (legno, mattoni, pietra, ecc.), utilizzare viti o ancoraggi appropriati per fissare il dispositivo.

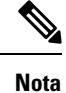

Sistemare i cavi in modo da non sottoporre a pressione o tensione eccessive i connettori o l'hardware di montaggio. Per motivi di sicurezza, le porte in uscita dello chassis possono trovarsi solo a sinistra o a destra. Non montare lo chassis con le porte rivolte verso l'alto o verso il basso.

## <span id="page-30-0"></span>**Messa a terra dello chassis**

### ◬ **Allerta**

Questa apparecchiatura deve essere dotata di messa a terra. Non escludere mai il conduttore di protezione né usare l'apparecchiatura in assenza di un conduttore di protezione installato in modo corretto. Se non si è certi della disponibilità di un adeguato collegamento di messa a terra, richiedere un controllo alle autorità competenti o rivolgersi a un elettricista. Avvertenza 1024

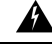

**Allerta**

Per ridurre il rischio di scosse elettriche, durante le operazioni di installazione o sostituzione dell'unità, i collegamenti di messa a terra devono essere sempre collegati per primi e scollegati per ultimi. Avvertenza 1046

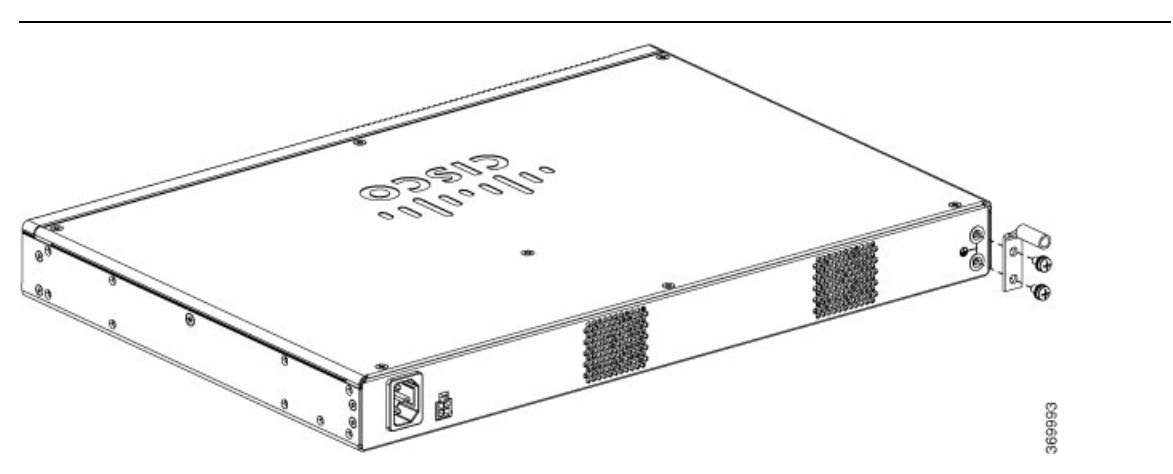

Di seguito viene riportata la procedura per collegare a terra il dispositivo. Il kit dei morsetti di terra è fornito con lo chassis:

#### **Operazioni preliminari**

- Collegare lo chassis alla messa a terra; il filo di terra deve essere installato in conformità agli standard di sicurezza elettrici locali.
- Per la messa a terra, usare il cavo in rame da 6 AWG e il morsetto di terra forniti nel kit complementare.
- **1.** Spellare un'estremità del filo di terra alla lunghezza adeguata al morsetto di terra.
- **2.** Crimpare il filo di terra al morsetto di terra con una pinza per crimpare della misura adeguata (lunghezza 7/8").
- **3.** Fissare il morsetto di terra allo chassis come mostrato nella figura. Usare le viti fornite insieme al morsetto di terra per fissare il morsetto al dispositivo.

## <span id="page-31-0"></span>**Accensione del server**

Se necessario, è possibile ordinare un alimentatore POE esterno. L'alimentatore POE può essere di dimensioni diverse. La tabella seguente mostra i parametri fisici in base al fornitore.

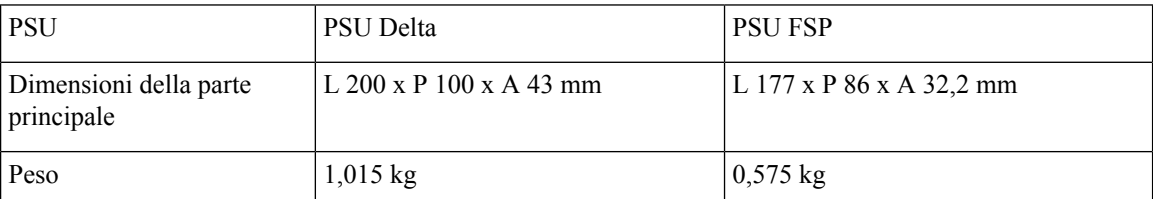

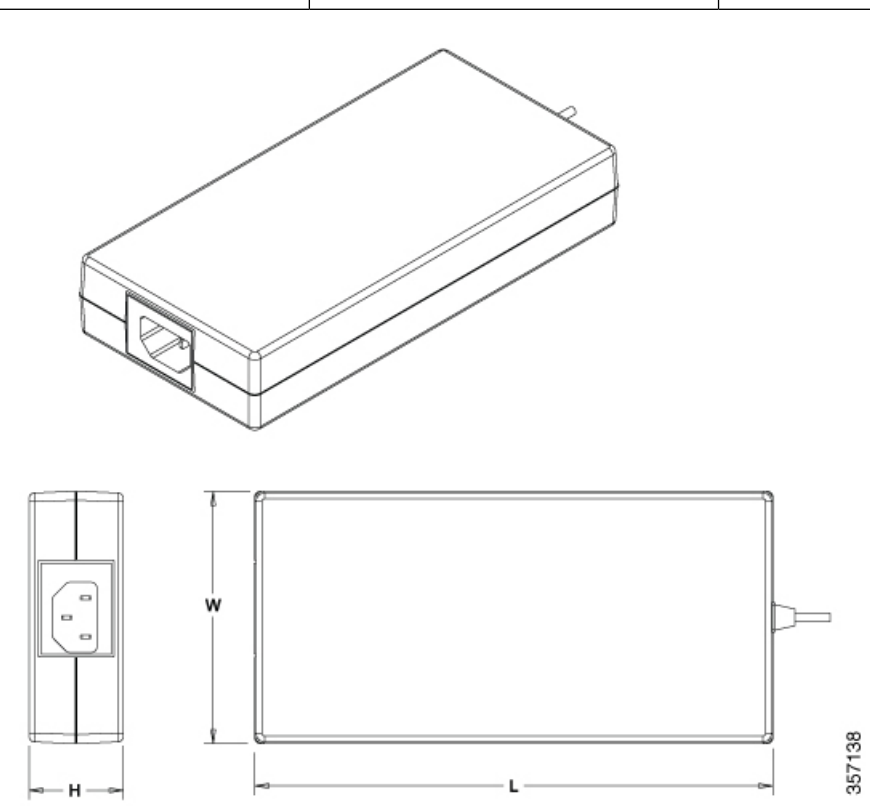

## <span id="page-31-1"></span>**Configurazione iniziale del server**

#### **Procedura di connessione locale**

- Assicurarsi che il dispositivo sia acceso.
- Collegare la porta della console seriale sul pannello anteriore del dispositivo.
- Quando richiesto, premereF2 per accedere alla configurazione (BIOS) e modificare alcune impostazioni.
- Dopo aver eseguito la configurazione richiesta, salvare la configurazione e continuare la procedura di avvio.

#### **Procedura di connessione remota**

- Collegare il terminal server alla porta seriale (vedere il pannello anteriore dello chassis).
- Creare una connessione Telnet alla console ed eseguire la configurazione necessaria utilizzando i comandi corrispondenti.

I

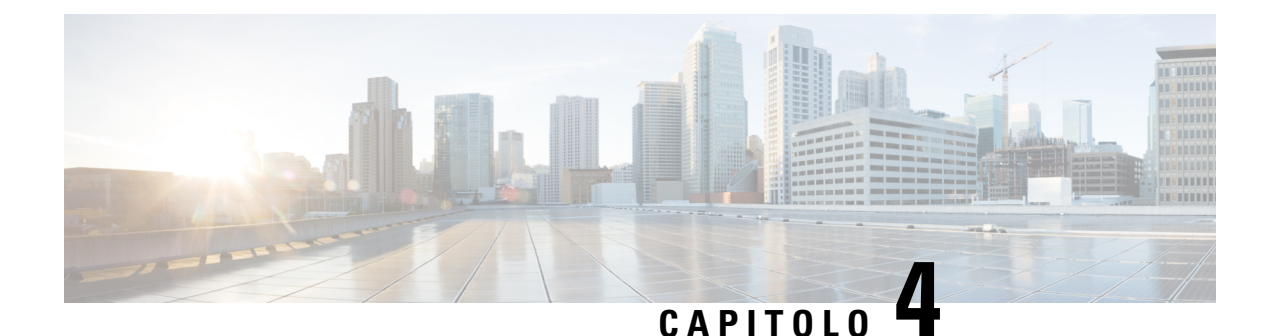

# <span id="page-34-0"></span>**Installazione e aggiornamento delle unità sostituibili sul campo**

- [Installazione](#page-34-1) e rimozione dei moduli SFP (Small Form-Factor Pluggable), a pagina 31
- [Rimozione](#page-36-0) e montaggio del coperchio dello chassis, a pagina 33
- [Installazione](#page-37-0) di un modulo DIMM, a pagina 34
- [Rimozione](#page-38-0) di un modulo DIMM, a pagina 35
- Installazione del modulo di [archiviazione](#page-39-0) M.2, a pagina 36
- [Installazione](#page-40-0) e rimozione di un modulo NIM, a pagina 37
- [Installazione](#page-41-0) del modulo PIM, a pagina 38
- Installazione degli [alloggiamenti](#page-41-1) per unità, a pagina 38

## <span id="page-34-2"></span><span id="page-34-1"></span>**Installazione e rimozione dei moduli SFP (Small Form-Factor Pluggable)**

### **Linee guida di sicurezza per il laser**

Per generare il segnale a fibra ottica, i moduli SFP (Small Form-Factor Pluggable) ottici utilizzano usano un piccolo laser. In assenza di cavi collegati, tenere coperte le porte di trasmissione e ricezione del segnale ottico.

₳ **Allerta**

Le fibre o i connettori scollegati possono emettere radiazioni laser invisibili. Non fissare lo sguardo sui raggi laser né osservarli direttamente tramite strumenti ottici. Avvertenza 1051

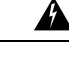

**Allerta** Il prodotto deve essere smaltito in ottemperanza alle normative nazionali vigenti. Avvertenza 1040

◢

I moduli ottici inseribili sono conformi alla norma IEC 60825-1 Ed. 3 e 21 CFR 1040.10 e 1040.11 con o senza eccezione per la conformità alla norma IEC 60825-1 Ed. 3 come descritto nell'avviso sui laser n° 56 dell'8 maggio 2019. Avvertenza 1255. **Allerta**

Per installare un modulo SFP sul dispositivo, attenersi alla seguente procedura:

**Passaggio 1** Prima di procedere alla sostituzione di un modulo, leggere le avvertenze per la sicurezza e scollegare l'alimentazione.

**Passaggio 2** Far scorrere il modulo SFP nel connettore del dispositivo finché non scatta in posizione.

**Suggerimento** Se il modulo SFP usa una levetta di chiusura (vedere la sezione Linee guida di sicurezza per il laser), la maniglia deve trovarsi sopra il modulo SFP.

**Figura 9: Installazione di un modulo SFP (Small Form-Factor Pluggable)**

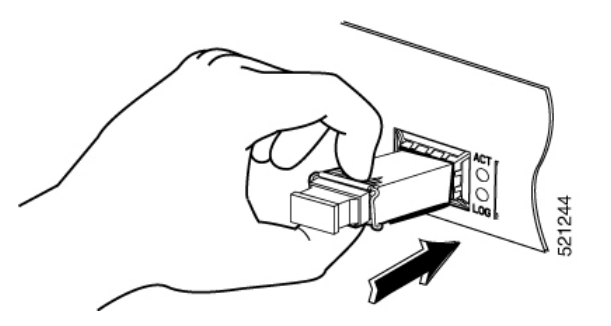

Attenzione Non rimuovere i tappi delle porte ottiche dal modulo SFP fino a quando non si è pronti a collegare il cablaggio.

<span id="page-35-0"></span>**Passaggio 3** Collegare il cavo di rete al modulo SFP.

### **Rimozione dei moduli SFP (Small Form-Factor Pluggable)**

Per rimuovere un modulo SFP (Small Form-Factor Pluggable) dal dispositivo, attenersi alla seguente procedura:

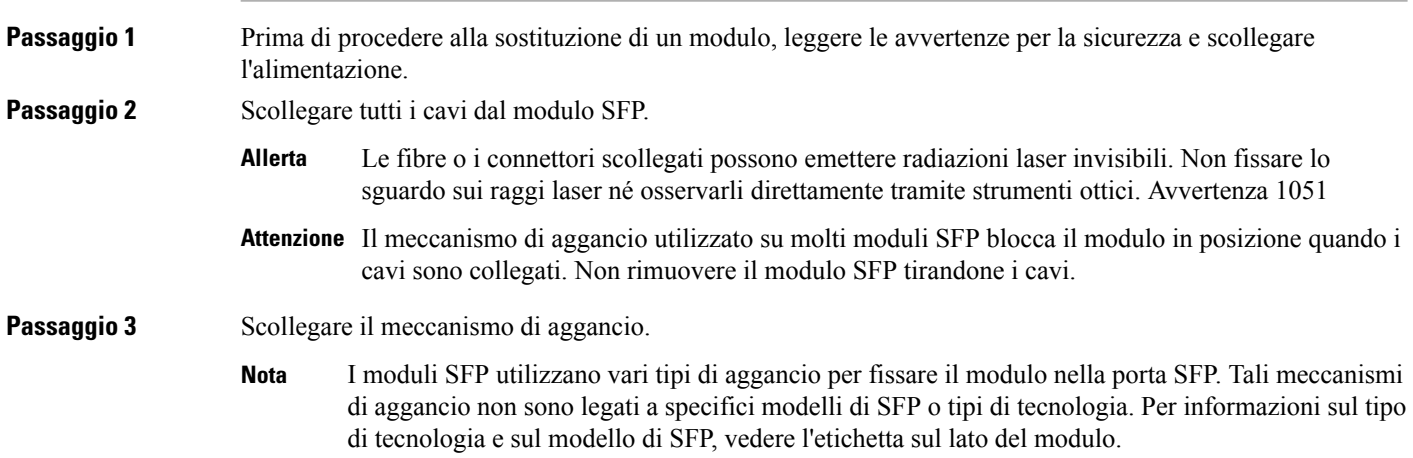

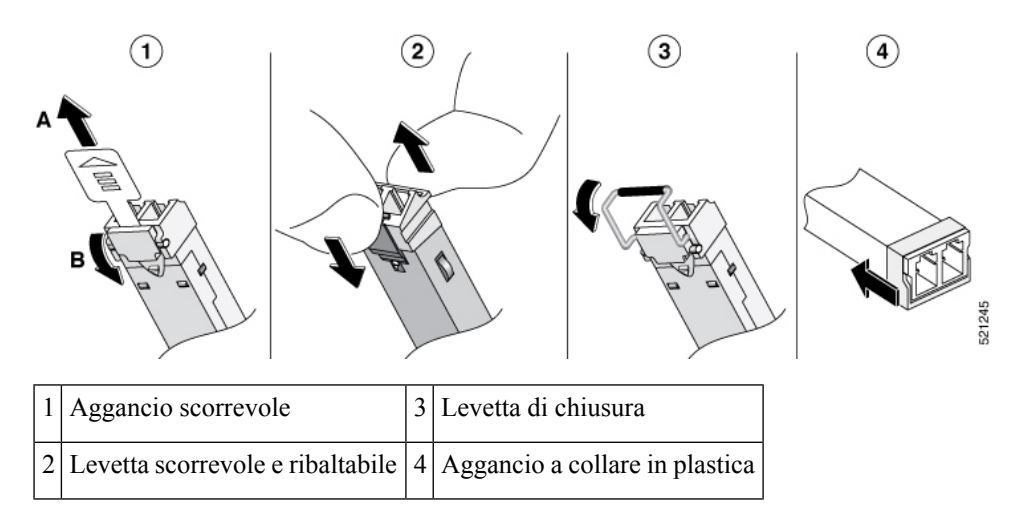

**Figura 10: Scollegamento dei meccanismi di aggancio sui moduli SFP**

**Suggerimento** Utilizzare una penna, un cacciavite o un altro piccolo strumento diritto per sganciare delicatamente una maniglia se non è possibile raggiungerla con le dita.

<span id="page-36-0"></span>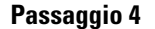

Ш

Afferrare entrambi i lati del modulo SFP e rimuoverlo dal dispositivo.

## **Rimozione e montaggio del coperchio dello chassis**

▲

**Allerta**

L'installazione, la sostituzione e la manutenzione dell'apparecchiatura devono essere affidate solo a personale specializzato e qualificato. Avvertenza 1030

Ecco la procedura per la rimozione del coperchio dello chassis:

- **1.** Verificare che lo chassis sia spento e disconnesso da ogni fonte di alimentazione.
- **2.** Collocare lo chassis su una superficie piana.
- **3.** Rimuovere le viti nella parte superiore del coperchio dello chassis.
- **4.** Rimuovere una vite da ciascun lato del dispositivo, come mostrato nella figura seguente.

**Figura 11: Rimozione del coperchio dello chassis**

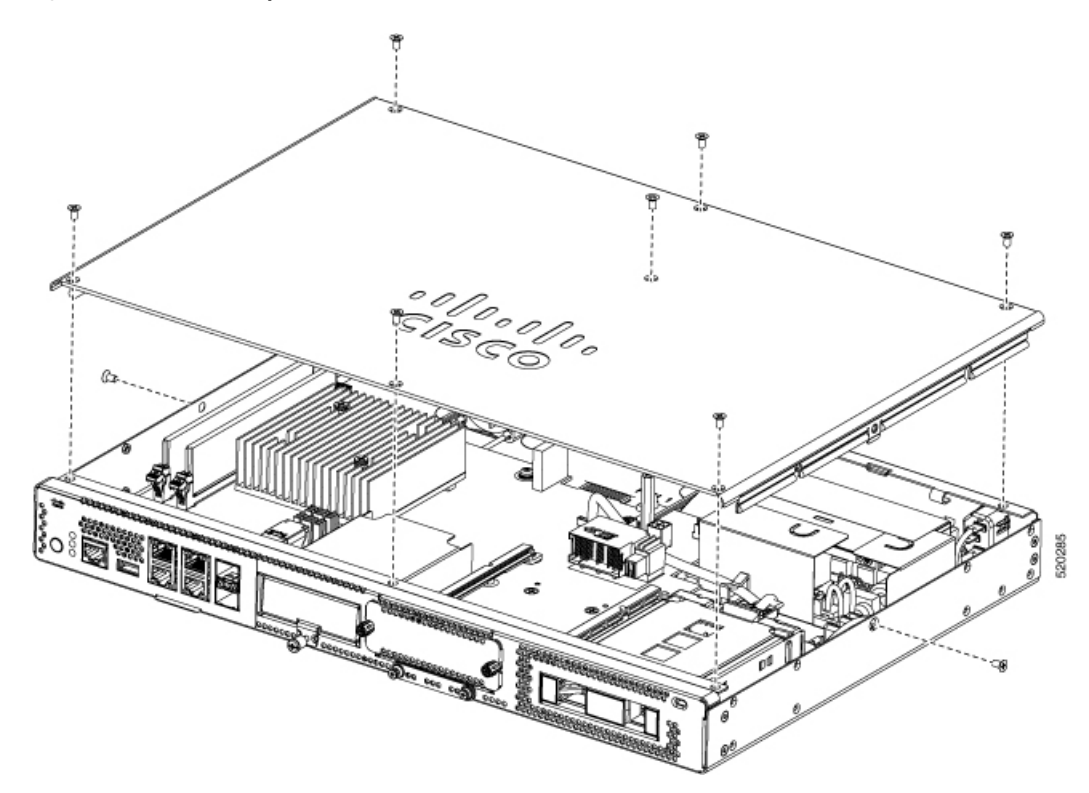

**5.** Sollevare il coperchio dello chassis dopo aver rimosso tutte le viti.

Per rimontare il coperchio dello chassis, appoggiare uniformemente il coperchio sulla parte superiore del dispositivo e utilizzare le viti per fissarlo al dispositivo. **Nota**

## <span id="page-37-0"></span>**Installazione di un modulo DIMM**

Esistono due slot per moduli DIMM DDR4. I moduli DIMM presentano una tacca sul lato della connessione che permette di inserirli nel modo corretto.

#### **Figura 12: Tacca sul modulo DIMM**

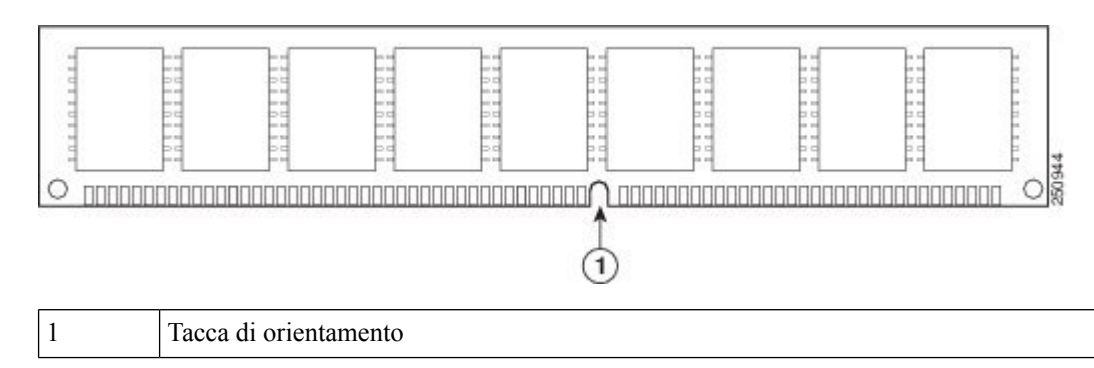

Ш

Ecco la procedura per l'installazione di un modulo DIMM:

- **1.** Rimuovere il coperchio dello chassis.
- **2.** Individuare lo slot DIMM nel dispositivo. Sono presenti due slot DIMM nello chassis ed è possibile installare il modulo DIMM su uno degli slot.

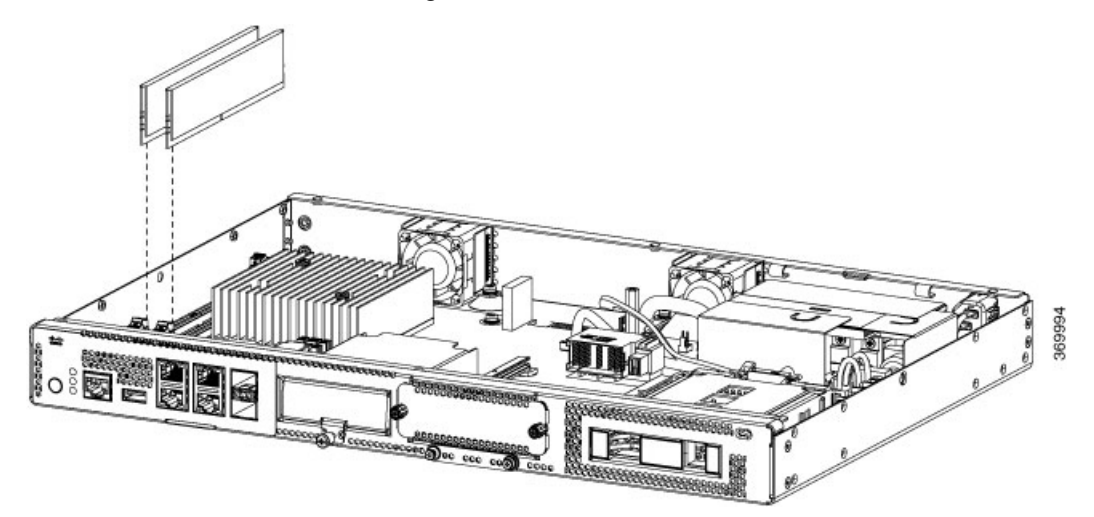

- **3.** Verificare che entrambi i fermi del connettore DIMM siano in posizione aperta.
- **4.** Orientare il modulo DIMM in modo che la tacca sia allineata al rispettivo dente sul connettore.
- **5.** Inserire il modulo DIMM nel connettore.
- **6.** Rimontare il coperchio dello chassis.

## <span id="page-38-0"></span>**Rimozione di un modulo DIMM**

Ecco la procedura per la rimozione di un modulo DIMM:

- **1.** Rimuovere il coperchio dello chassis.
- **2.** Individuare il modulo DIMM nel dispositivo. Per identificare e individuare il modulo DIMM, fare riferimento alla sezione Cisco [Catalyst](#page-4-1) serie 8200 Edge uCPE Chassis.
- **3.** Sganciare i fermi dal modulo DIMM presso entrambe le estremità in modo da sollevare leggermente il modulo. Estrarre il modulo DIMM dall'alloggiamento.

**Figura 13: Rimozione di un modulo DIMM**

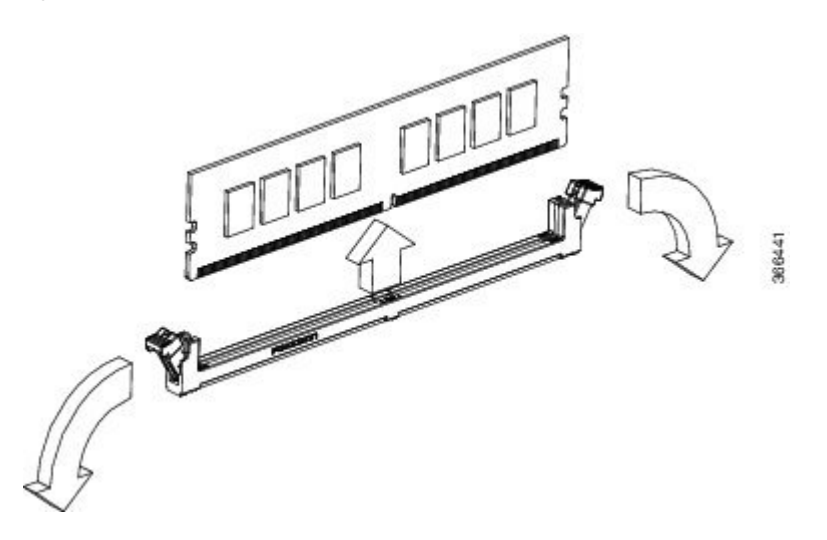

- **4.** Inserire il modulo DIMM in una busta antistatica per proteggerlo dalle scariche elettrostatiche.
- **5.** Rimontare il coperchio dello chassis.

## <span id="page-39-0"></span>**Installazione del modulo di archiviazione M.2**

I moduli di archiviazione M.2 sono dotati di diverse capacità e possono essere sostituiti dal pannello anteriore, se necessario.

Ecco la procedura per l'aggiornamento del modulo di archiviazione M.2:

- **1.** Spegnere il sistema prima di sostituire il modulo di archiviazione M.2.
- **2.** Individuare lo slot del modulo di archiviazione M.2. Per identificare e individuare il modulo, fare riferimento a Chassis: pannello anteriore.

**Figura 14: Slot M.2 vuoto**

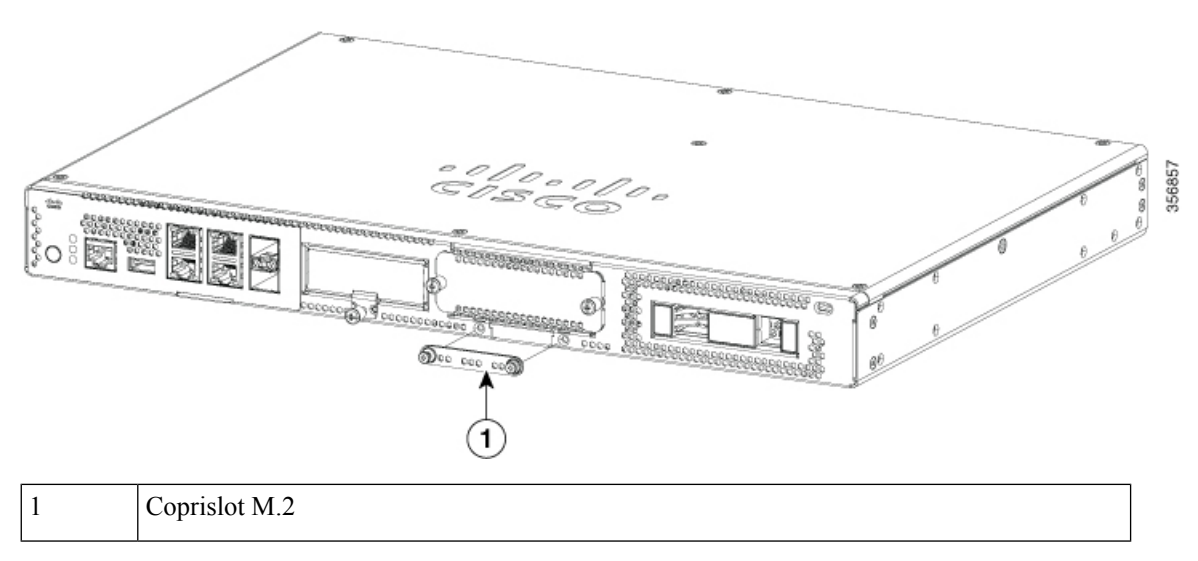

Ш

- **3.** Allentare le viti che fissano il coprislot M.2 o il modulo M.2 esistente nello slot.
- **4.** Inserire il nuovo modulo di archiviazione M.2 nella stessa posizione e fissarlo con le viti.

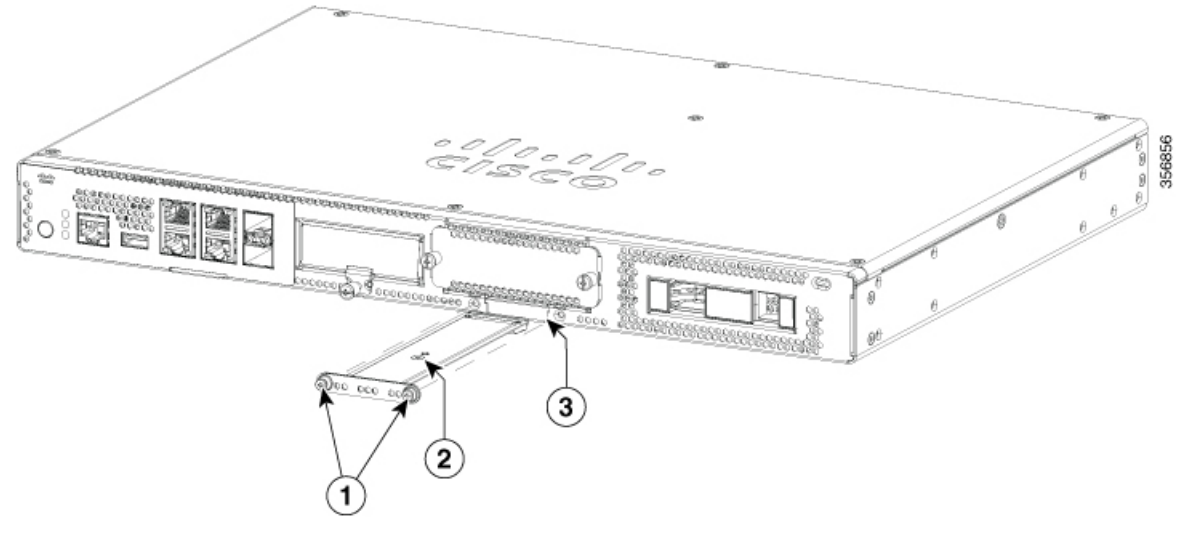

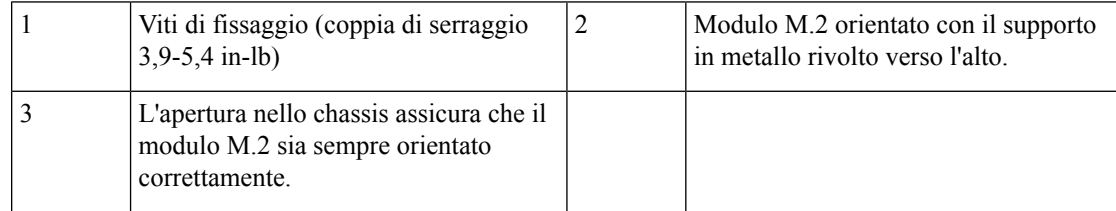

## <span id="page-40-0"></span>**Installazione e rimozione di un modulo NIM**

Ecco la procedura per l'installazione di un modulo NIM:

- **1.** Individuare lo slot del modulo NIM sul pannello anteriore.
- **2.** Allentare le viti per rimuovere il coprislot del modulo NIM.
- **3.** Inserire il modulo NIM nello slot.
- **4.** Stringere le viti per fissare il modulo NIM nello slot.

Ecco la procedura per la rimozione di un modulo NIM:

**1.** Se il modulo NIM è attivo e in funzione, usare il seguente comando per arrestare normalmente il modulo NIM prima di rimuoverlo:

hw-module subslot slot 0/2 stop

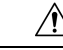

Attenzione Se non si esegue un arresto normale, la scheda NIM si potrebbe danneggiare.

**2.** Individuare lo slot del modulo NIM sul pannello anteriore.

- **3.** Allentare le viti che fissano il modulo NIM.
- **4.** Estrarre delicatamente il modulo NIM dallo slot.

Tutti glislot dei moduli devono avere un modulo o un coprislot installato affinché il prodotto sia termicamente efficiente e per motivi di sicurezza.

## <span id="page-41-0"></span>**Installazione del modulo PIM**

Per inserire il modulo PIM nel router, attenersi alla seguente procedura:

- **1.** Inserire il modulo PIM nello slot, quindi spingerlo delicatamente finché non è insediato saldamente.
- **2.** Serrare la vite.

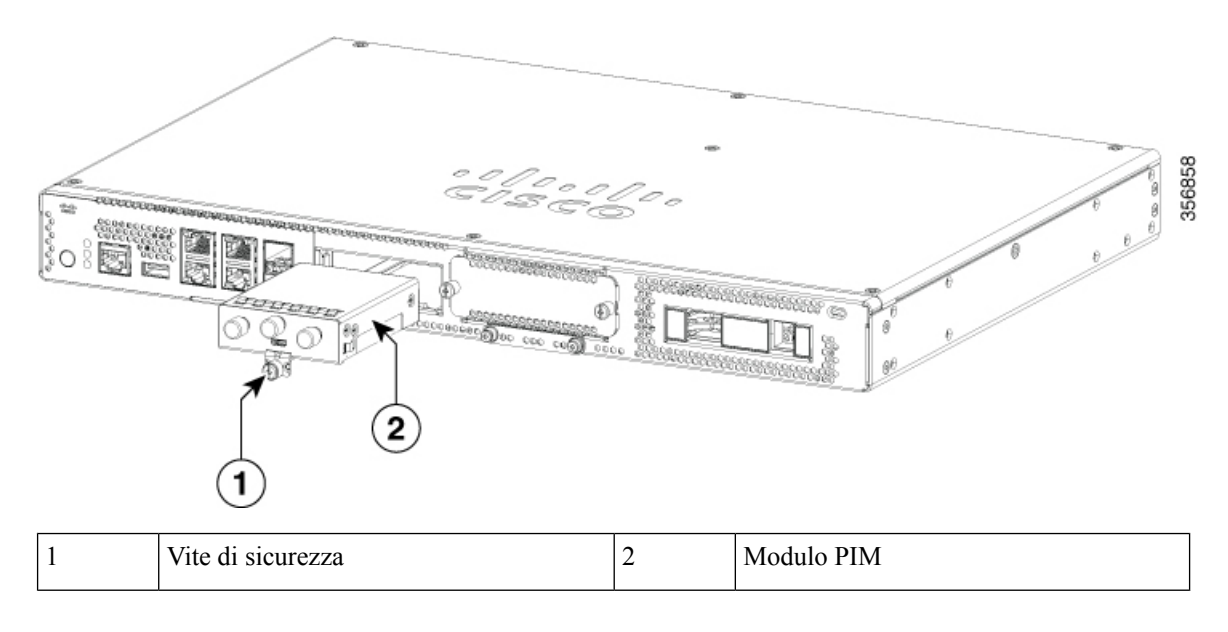

## <span id="page-41-1"></span>**Installazione degli alloggiamenti per unità**

Se non sono state ordinate unità, lo slot dell'alloggiamento dell'unità è chiuso con un coprislot.

Ecco la procedura per l'installazione di un'unità in un alloggiamento:

- **1.** Gli alloggiamenti per unità si trovano sul pannello anteriore del dispositivo. L'alloggiamento è chiuso con un coperchio se non sono presenti unità negli slot.
- **2.** Premere il pulsante al centro del coperchio e tirarlo in fuori per estrarlo dal sistema ed esporre lo slot.
- **3.** Inserire l'unità nello slot.

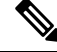

**Nota** Tenere gli alloggiamenti coperti quando non vi sono unità installate negli slot.